Power Systems

*IBM PowerVP*

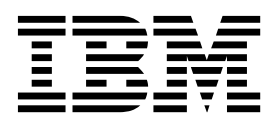

Power Systems

*IBM PowerVP*

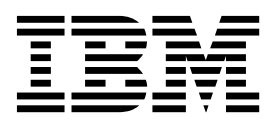

#### **Opomba**

Preden začnete uporabljati te informacije in izdelek, ki ga podpirajo, preberite ["Obvestila" na strani 27.](#page-32-0)

Ta izdaja velja za IBM AIX različice 7.1, IBM AIX različice 6.1, IBM i 7.2 (številka izdelka 5770-SS1), IBM Virtual I/O Server različice 2.2.4.00 in za vse nadaljnje izdaje in popravke, dokler v novih izdajah ni navedeno drugače.

# **Kazalo**

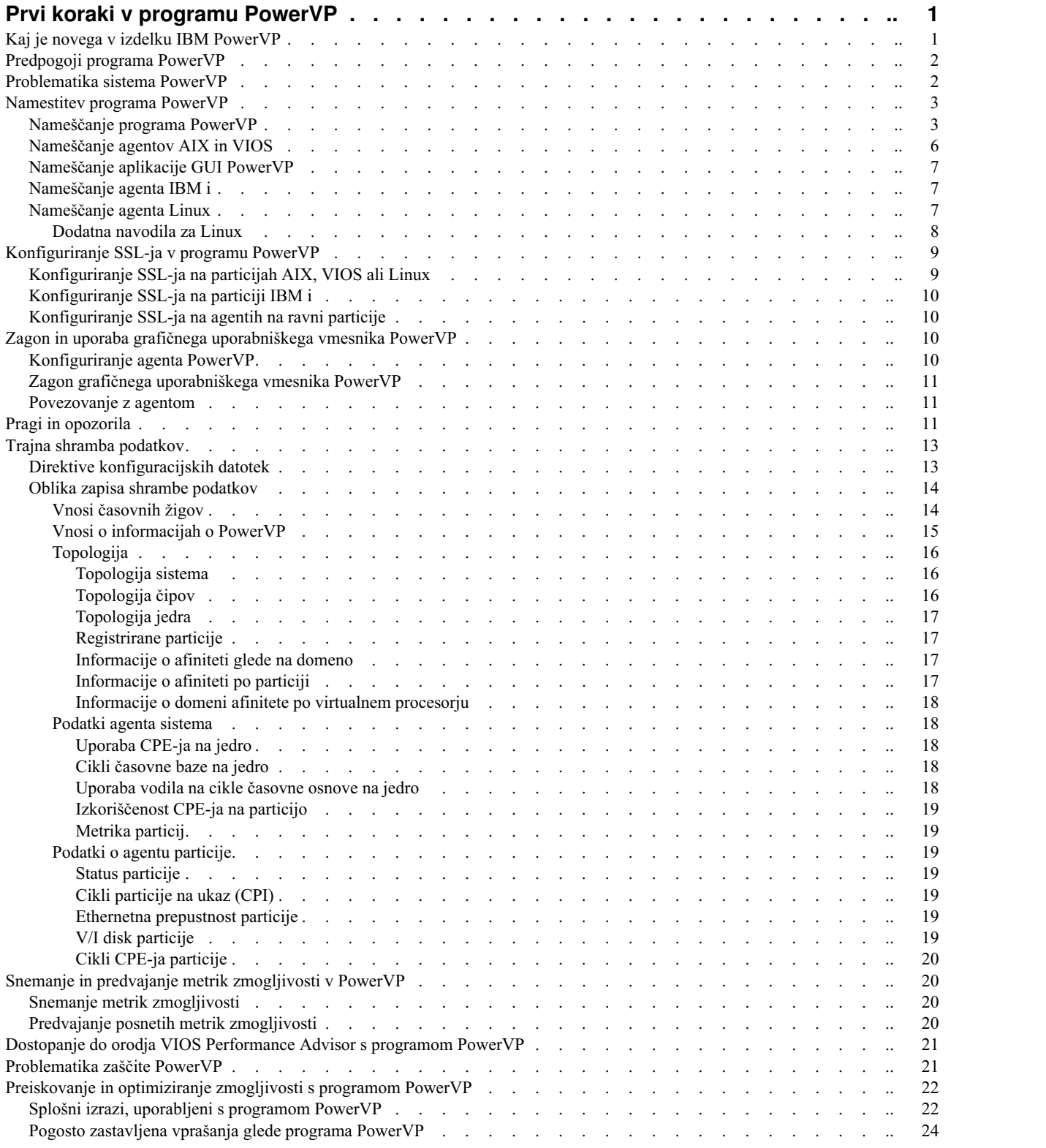

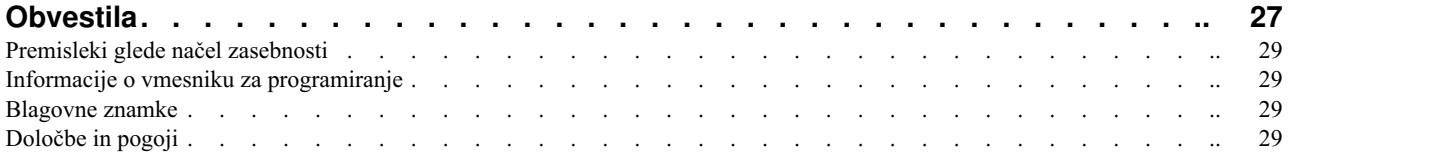

# <span id="page-6-0"></span>**Prvi koraki v programu PowerVP**

Power Virtualization Performance (PowerVP) je rešitev za nadziranje zmogljivosti, ki podaja podrobne in sprotne informacije o virtualiziranih obremenitvah, ki se izvajajo na strežnikih sistemov IBM® Power Systems™ . PowerVP je licenčni program, ponujen kot del izdelka PowerVM Enterprise Edition, a je na voljo tudi posebej za odjemalce brez izdelka PowerVM Enterprise Edition. PowerVP vam lahko pomaga razumeti, kako virtualne obremenitve uporabljajo vire, kako analizirati ozka grla zmogljivosti, pomaga pa lahko tudi pri odločanju o dodelitvi virov in postavitvi virtualiziranega računalnika.

Orodje PowerVP nadzira zmogljivost celotnega sistema (ali okvirja). PowerVP je podprt v operacijskih sistemih AIX, IBM i, Linux ali sistemih strežnika Virtual I/O Server. Nudi grafični uporabniški vmesnik, s katerim lahko nadzirate virtualizirane obremenitve. PowerVP vključuje agenta za nadziranje na ravni sistema, ki zbira podatke iz hipervizorja PowerVM, ta pa nudi celoten pregled virtualiziranih računalnikov, ki se izvajajo na strežniku. PowerVP prikaže podatke, ki so zbrani na ravni sistema, na ravni vozlišča strojne opreme in na ravni particije. Zmogljivost lahko optimizirate tako, da uporabite metriko zmogljivosti PowerVP, ki nudi informacije o uravnoteženju in izboljšanju afinitete ter učinkovitosti aplikacij.

PowerVP nudi ilustracijo topologije strojne opreme sistemov Power System skupaj z metriko uporabe virov. Izkoriščenost virov je prikazana z različnimi barvami, ki predstavljajo prage izkoriščenosti. Zelena barva na primer kaže normalno delovanje, rumena opozorilno stanje, rdeča pa, da morate razmisliti o prilagoditvi določenega dejanja ali vira. Barve in prage je mogoče prilagoditi, saj so pragi odvisni od namestitve. Metrike vključujejo vozlišča, procesorske module, jedra, povezave na Powerbus, povezave na krmilnik pomnilnika, podrobnosti V/I vodila GX, diskovne pogone in ethernetne povezave.

Orodje PowerVP nudi preslikavo med viri realnega in virtualnega procesorja. Agenta PowerVP, ki se izvaja v vašem sistemu Power, je mogoče konfigurirati za "zapisovanje" podatkov o zmogljivosti PowerVP v datoteko. Te informacije lahko nato predvajate s funkcijami grafičnega uporabniškega vmesnika PowerVP, ki so podobne kot pri digitalnem videosnemalniku (DVR), kot so predvajanje, hitro previjanje naprej, previjanje nazaj, prekinitev ali zaustavitev. Ozka grla zmogljivosti lahko poiščete tako, da predvajate posnete podatke na katerikoli točki.

# **Kaj je novega v izdelku IBM PowerVP**

Seznanite se z novimi ali bistveno spremenjenimi informacijami o programu IBM PowerVP od prejšnje posodobitve te zbirke tem.

### **Oktober 2015**

V vsebini so bile narejene naslednje posodobitve:

v Od različice 1.1.3 naprej je grafični uporabniški vmesnik PowerVP (GUI) spletna aplikacija, ki si jo lahko ogledate z brskalnikom. Samostojni Java PowerVP GUI ni na voljo v PowerVP različice 1.1.3 ali novejše.

### **Junij 2015**

V vsebini so bile narejene naslednje posodobitve:

- v Dodane nove informacije o uporabi pragov in opozoril v programu PowerVP v temi ["Pragi in opozorila" na strani](#page-16-0) [11.](#page-16-0)
- v Dodan nov razdelek o uporabi trajne shrambe podatkov za beleženje podatkov o zmogljivosti programa PowerVP v datoteko v temi ["Trajna shramba podatkov" na strani 13.](#page-18-0)
- v Dodane nove informacije o uporabi programa PowerVP za dostop do orodja VIOS Performance Advisor v temi ["Dostopanje do orodja VIOS Performance Advisor s programom PowerVP" na strani 21.](#page-26-0)

# <span id="page-7-0"></span>**Predpogoji programa PowerVP**

PowerVP se izvaja na procesorskih strežnikih IBM POWER7 in IBM POWER8. V sistemu POWER7 PowerVP zahteva, da je izdaja strojno-programske opreme pri različici 7.7 ali novejši, odvisno od modela sistema POWER7. V sistemu POWER8 se PowerVP izvaja v vseh izdajah strojno-programske opreme. Vendar pa začetne ravni strojno-programske opreme ne morejo sporočiti izkoriščenosti vodila POWER. Zato vodila ne prikažejo nobene izkoriščenosti. Izkoriščenost vodil POWER prikažejo novejše ravni strojno-programske opreme POWER8. Agent PowerVP se izvaja v sistemih AIX, VIOS, IBM i in Linux.

PowerVP podpira IBM AIX različice 6.1 in AIX različice 7.1. Če si želite ogledati informacije o CPI-jih (cycles per instruction - cikli na ukaz) v sistemu POWER8, zagotovite, da je nameščen ustrezni servisni paket za operacijski sistem AIX.

PowerVP podpira različice sistema VIOS, ki so vključene s procesorskimi strežniki POWER7+ in POWER8. Če si želite ogledati informacije o CPI-jih v sistemu POWER8, zagotovite, da je nameščena ustrezna različica sistema VIOS.

PowerVP podpira RedHat Enterprise Linux (RHEL) 6.4 ali novejšega, SUSE Linux Enterprise Server 11 SP3 ali novejšega in Ubuntu Linux15.04. Na procesorskih strežnikih POWER8 informacije o vrtanju navzdol po particiji, kot so CPI-ji in podroben prikaz LSU CPI (cikli na ukaz nalagalne in shranjevalne enote - load and store unit cycles per instruction), na trenutno razpoložljivih distribucijah Linux niso na voljo.

PowerVP podpira IBM i različice 7.1 (z osvežitvijo tehnologije 8 (TR8) in začasnim popravkom programa (PTF) SI52700) in IBM i različice 7.2 (s PTF SI53120). PTF-ji imajo ob naročilu vključene obvezne in pogojne PTF-je. Vsi zahtevani PTF-ji morajo veljati tudi za strežnik IBM i.

Odjemalec grafičnega uporabniškega vmesnika (GUI) je spletna aplikacija, ki se izvaja na aplikacijskem strežniku in je upodobljena v vašem spletnem brskalniku. PowerVP vključuje različico aplikacijskega strežnika WebSphere Application Server Liberty, ki jo je mogoče namestiti na delovno postajo odjemalca, aplikacija PowerVP pa je razmeščena na nameščeni strežnik Liberty. Aplikacijo PowerVP lahko namestite na aplikacijski strežnik po lastni izbiri, kar vam omogoča, da na svojih spletnih straneh poskrbite, da je GUI PowerVP na voljo v vašem omrežju. Več brskalnikov se lahko poveže in prikazuje podatke hkrati, vendar vsak povezani brskalnik prispeva k obremenitvi sistema, saj od agenta vsako sekundo zahteva podatke o zmogljivosti. Agenti PowerVP zbirajo podatke samo ko je z njim povezan odjemalec GUI ali ko v agentu snemate podatke o zmogljivosti.

Odjemalec grafičnega uporabniškega vmesnika zahteva Java™ različice 1.7 na aplikacijskem strežniku in odjemalskem računalniku z brskalnikom. Odjemalec grafičnega uporabniškega vmesnika je podprt v naslednjih brskalnikih:

- Microsoft Internet Explorer različice 11 ali novejše
- Mozilla Firefox različice 38 ali novejše
- v Google Chrome različice 44 ali novejše

### **Problematika sistema PowerVP**

PowerVP zahteva, da je na vašem procesorskem strežniku POWER vsaj ena od logičnih particij (LPAR-jev) označena kot particija, ki bo zbirala informacije o sistemu za vse particije. To je znano tudi kot agent na ravni sistema. Preostale particije so znane kot agenti na ravni particije.

Preglejte naslednje primere konfiguracije PowerVP.

1. Če ima sistem dve particiji VIOS, tri particije AIX, pet particij IBM i in dve particiji Linux, sta particiji VIOS redundantni in nudita virtualizacijo za druge particije. Da bosta particiji VIOS redundantni tudi za PowerVP, morate naložiti agenta PowerVP za AIX/VIOS na obe particiji VIOS in ju konfigurirati kot agenta na ravni sistema. Na particije AIX lahko naložite agenta PowerVP za AIX/VIOS, jih konfigurirate kot agente na ravni particije in podate obe particiji VIOS kot povezanega agenta na ravni sistema. Na particije IBM i lahko naložite agenta PowerVP za IBM i, jih konfigurirate kot agente na ravni particije in podate obe particiji VIOS kot povezanega agenta na ravni sistema. Na particiji Linux lahko naložite agenta PowerVP za Linux, ga konfigurirate kot agenta na ravni particije in podate obe particiji VIOS kot povezanega agenta na ravni sistema. Lahko zaženete GUI PowerVP

<span id="page-8-0"></span>in ga povežete s katerim koli agentom VIOS na ravni sistema, ogledate pa si lahko vse particije razen druge particije VIOS. Če povežete GUI z obema agentoma VIOS na ravni sistema, boste priklicali iste podatke iz obeh sistemov, ki pa ne bodo nujno istočasno zbrani. Zato med gledanjem dveh zaslonov grafičnega uporabniškega vmesnika PowerVP lahko ne boste videli istih podatkov. Po privzetku so podatki o zmogljivosti zbrani vsako sekundo, vendar pa časovni potek zbiranja v agentu PowerVP in grafičnem uporabniškem vmesniku PowerVP ne bo sinhroniziran.

- 2. Če si želite ogledati podatke vrtanja navzdol po particiji v sistemu z eno particijo VIOS, dvema particijama IBM i, dvema particijama AIX in dvema particijama Linux, lahko naložite agenta PowerVP za AIX/VIOS na particiji VIOS in ga konfigurirate kot agenta na ravni sistema (konfigurirate lahko enega ali dva agenta na ravni sistema). Na druge particije naložite ustreznega agenta PowerVP in jih konfigurirajte kot agente na ravni particije s particijo VIOS, ki velja za povezanega agenta na ravni sistema.
- 3. Če ima sistem dve particiji IBM i, dve particiji Linux, eno particijo AIX in nobene particije VIOS, lahko izberete katero koli od petih particij kot agenta na ravni sistema. Ni treba, da je agent na ravni sistema particija VIOS. Agenta PowerVP boste naložili na vse particije in konfigurirali eno ali dve particiji kot agenta na ravni sistema, druge pa kot agente na ravni particije.

Agent na ravni sistema mora imeti nastavljeno lastnost particije **Allow performance information collection** (Omogoči zbiranje informacij o zmogljivosti). To lastnost lahko nastavite s pomočjo konzole HMC (Hardware Management Console). Zagotovite, da je lastnost particije **Allow performance information collection** (Omogoči zbiranje informacij o zmogljivosti) označena na zavihku **General (Splošno)**.

Agenta PowerVP lahko namestite na katero koli particijo vašega strežnika, ki temelji na procesorju POWER7 ali POWER8. Najprej morate namestiti particije, ki jih označite kot agente na ravni sistema. Če si želite ogledati informacije, specifične za particijo, morate namestiti in zagnati agenta PowerVP na particijah, ki bodo znane kot agenti na ravni particije. Agent na ravni sistema deluje tudi kot agent na ravni particije. Agenti na ravni particije so konfigurirani, da kažejo na agenta na ravni sistema z imenom gostitelja TCP/IP particije agenta na ravni sistema. Agenti na ravni particije se morajo povezati z agentom na ravni sistema. Zato se mora agent na ravni sistema izvajati, preden lahko agenti na ravni particije zberejo in zagotovijo informacije, specifične za particijo. Če želite da GUI PowerVP GUI prikaže informacije o sistemu in njegovih particijah, se mora agent na ravni sistema prav tako izvajati. Agente na ravni particije lahko zaženete pred zagonom agenta na ravni sistema. Agent na ravni particije se bo znova poskusil povezati z agentom na ravni sistema.

# **Namestitev programa PowerVP**

PowerVP lahko namestite s čarovnikom za namestitev. Aplikacijo GUI PowerVP lahko namestite skupaj z aplikacijskim strežnikom IBM WebSphere Application Server Liberty na vašem odjemalcu, lahko pa izberete možnost, da namestitveni program aplikacijo PowerVP samo prekopira na odjemalca in jo lahko razmestite na aplikacijski strežnik po vaši izbiri. Namestitveni program PowerVP na odjemalcu, kjer ste zagnali namestitveni program, izdela izbrane bližnjice ali menijske možnosti. Agent PowerVP za IBM i se samodejno namesti na particije IBM i s programom Restore Licensed Program (RSTLICPGM) z oddaljenimi ukazi. Agent PowerVP za AIX in VIOS je zapakiran v obliki zapisa installp. Nabor datotek installp morate za dokončanje namestitve prekopirati na particijo AIX. Agent PowerVP za Linux je zapakiran v obliki zapisa RPM Package Manager (RPM). Pakete RPM morate za dokončanje namestitve prekopirati na particijo Linux. Datoteke lahko na particijo AIX, VIOS ali Linux premaknete s protokolom za prenos datotek (FTP). Datoteke morate prenesti v binarnem načinu.

# **Nameščanje programa PowerVP**

Za namestitev programa PowerVP dokončajte naslednje korake.

Vstavite namestitveni medij v računalnik, na katerem se izvaja operacijski sistem Windows, Linux ali AIX. Na namestitvenem mediju spremenite trenutni imenik v imenik vašega odjemalca. V tem imeniku sta izvajalni datoteki PowerVP in PowerVP\_IBMi\_Agent. Za dokončanje namestitve morate zagnati izvajalno datoteko PowerVP. Izvajalno datoteko morate zagnati na namestitvenem mediju.

- 1. Zaženite izvajalni program PowerVP.
- 2. V oknu Nameščanje izberite jezik, ki bo uporabljen med namestitvijo, in kliknite **V redu**.
- 3. V oknu Uvod preglejte uvodne informacije in kliknite **Naprej**.
- 4. V oknu Licenčna pogodba za programsko opremo preberite licenčno pogodbo in kliknite **Sprejmi** ter nato **Naprej**.
- 5. V oknu Izbira namestitvenega kompleta PowerVP izberite eno od naslednjih možnosti in kliknite **Naprej**:
	- v **Tipično**
	- v **GUI odjemalca PowerVP**
	- v **Agenti strežnika PowerVP**
- 6. V oknu Izbira namestitvenega kompleta PowerVP izberite ciljno mapo za PowerVP in kliknite **Naprej**.
- 7. V oknu Izbira mape z bližnjicami za PowerVP izberite lokacijo za ikono izdelka PowerVP in kliknite **Naprej**.
- 8. Izberite, ali želite, da namestitveni program PowerVP na vašo delovno postajo namesti kopijo aplikacijskega strežnika IBM WebSphere Application Server - Liberty v svežnju in razmesti aplikacijo PowerVP na ta aplikacijski strežnik. Izberete lahko tudi, ali želite, da namestitveni program prekopira datoteko aplikacije GUI PowerVP na vašega odjemalca, da jo boste lahko razmestili na svoj aplikacijski strežnik.
- 9. V oknu Povzetek konfiguracije GUI PowerVP preglejte informacije o povzetku in kliknite **Naprej**.
- 10. V oknu Izbor strežnika agenta PowerVP izberite operacijske sisteme, v katere želite namestiti agenta PowerVP, in kliknite **Naprej**.
- 11. Glede na izbor operacijskega sistema v oknu Izbor strežnika agenta PowerVP izberite eno od naslednjih možnosti:
	- v Za agenta PowerVP AIX/VIOS pojdite na korak 12.
	- v Za agenta PowerVP IBM i pojdite na korak 15.
	- v Za agenta PowerVP Linux pojdite na korak [19 na strani 5.](#page-10-0)
- 12. Če ste izbrali AIX/VIOS, vas okno Specifikacija agenta PowerVP AIX/VIOS vpraša po informacijah, potrebnih za namestitev AIX/VIOS.
	- v Prvo polje **Ime gostitelja ali naslov IP agenta na ravni sistema** je ime gostitelja TCP/IP particije agenta na ravni sistema.
	- v **Privzeta vrata agenta** in **Privzeta vrata agenta SSL-ja** so privzeta vrata TCP/IP, ki ju uporabljajo GUI in agenti za izmenjavo podatkov o zmogljivosti. Če privzeti vrednosti 13000 in 13001 uporablja druga aplikacija v vaši namestitvi, lahko navedete druga vrata, ki uporabljajo ti dve polji.
	- v S potrditvenima poljema **Uporabi SSL** in **Uporabi ne-SSL** pokažete, kateri tip povezave želite med grafičnim uporabniškim vmesnikom in agenti. PowerVP je mogoče konfigurirati za uporabo enega ali obeh, odvisno od potreb vašega okolja. Če izberete potrditveno polje **Uporabi SSL**, morate dokončati konfiguracijo SSL-ja na particiji AIX/VIOS, potem ko je nameščena. Ta konfiguracija vključuje zagotovitev digitalnega potrdila za strežnik in izbiro drugih možnosti SSL-ja za povezave SSL. Za več podrobnosti o konfiguraciji SSL-ja glejte ["Konfiguriranje SSL-ja v programu PowerVP" na strani 9.](#page-14-0)
	- v Potrditveno polje **Samodejni zagon strežnika agenta** kaže, ali želite, da se agent PowerVP samodejno zažene na particiji, na katero ga nameščate. V sistemih AIX in VIOS PowerVP doda zagonski skript SPowerVP v imenik /etc/rc.d/rc2.d, da samodejno zažene agenta PowerVP pri IPL-ju.
	- v Označeno potrditveno polje **Zagon navodil za namestitev** v spletnem brskalniku zažene pogovorno okno README z informacijami o namestitvi agenta AIX in VIOS. Če želite dokončati namestitev AIX/VIOS, uporabite installp.
- 13. Ko končate z vnašanjem informacij v okno Specifikacija agenta PowerVP AIX/VIOS, kliknite **Naprej**.
- 14. V oknu Povzetek konfiguracije agenta PowerVP AIX/VIOS preglejte informacije o povzetku in kliknite **Naprej**.
- 15. Okno Informacije o sistemu agenta IBM i je uporabljeno za vnašanje informacij o sistemu IBM i. Za IBM i namestitveni program samodejno izvede namestitev licenčnega programa na particijo IBM i. Podate lahko več particij IBM i, ki bodo nameščene sočasno. Kliknite **Dodaj sistem**.
- 16. Pojavilo se bo okno Sistem agenta IBM i, ki vsebuje pozive za informacije o namestitvi agenta.
	- v Prvo polje **Ime gostitelja ali naslov IP sistema IBM i** je ime gostitelja ali naslov IP particije IBM i, na katero nameščate agenta.
- <span id="page-10-0"></span>v Naslednje polje **Sistem agenta na ravni sistema** je ime gostitelja TCP/IP ali naslov IP particije agenta na ravni sistema. Če na particijo nameščate agenta, ki bo agent na ravni particije, morate podati ime gostitelja particije agenta na ravni sistema. Če je ta particija agent na ravni sistema, uporabite isto ime, ki ste ga vnesli v polje **Ime gostitelja ali naslov IP sistema IBM i**.
- v **Privzeta vrata agenta in Privzeta vrata agenta SSL-ja** so privzeta vrata TCP/IP, ki ju uporabljajo GUI in agenti za izmenjavo podatkov o zmogljivosti. Če privzeti vrednosti 13000 in 13001 uporablja druga aplikacija v vaši namestitvi, lahko navedete druga vrata, ki uporabljajo ti dve polji.
- v Vaš ID uporabnika in geslo za particijo IBM i sta obvezna za oddaljeno namestitev (uporabniško ime mora imeti pooblastilo za ukaz Restore Licensed Program (RSTLICPGM) oziroma imeti pooblastilo \*SECADM ali \*ALLOBJ).
- v Če želite uporabiti SSL, izberite potrditveno polje **Uporabi SSL**. Če izberete potrditveno polje **Uporabi SSL**, morate dokončati konfiguracijo SSL-ja na particiji IBM i, potem ko je nameščena. Ta konfiguracija vključuje zagotovitev digitalnega potrdila za strežnik in izbiro drugih možnosti SSL-ja za povezave SSL. Za dodatne informacije glejte razdelek Konfiguracija SSL-ja PowerVP SSL v temi ["Konfiguriranje SSL-ja v programu](#page-14-0) [PowerVP" na strani 9.](#page-14-0)
- v Potrditveno polje **Samodejni zagon agenta strežnika** kaže, ali želite, da je agent PowerVP samodejno zagnan na particiji, na katero nameščate. V sistemu IBM i je PowerVP konfiguriran kot samodejno zagnan strežnik TCP/IP. Če ne izberete možnosti za samodejni zagon, lahko uporabite ukaza CL Start TCP Server (STRTCPSVR) in End TCP Server (ENDTCPSVR), da zaženete in zaustavite agenta PowerVP (vrednost parametra SERVER je \*POWERVP).
- v Označeno potrditveno polje **Zagon navodil za namestitev** v spletnem brskalniku zažene pogovorno okno README z informacijami o agentu IBM i.
- 17. Ko končate z agentom sistema IBM i, kliknite **V redu**. Če morate namestiti več sistemov IBM i, lahko za dodajanje kliknete gumb **Dodaj sistem**. Ko končate z dodajanjem sistemov, kliknite **Naprej**.
- 18. Preglejte informacije v oknu Povzetek pred začetkom nameščanja sistema agenta IBM i in kliknite **Naprej**.
- 19. Če ste izbrali Linux, se v oknu Specifikacija agenta PowerVP Linux prikažejo informacije o particiji Linux.
	- v Prvo polje **Ime gostitelja ali naslov IP agenta na ravni sistema** je ime gostitelja TCP/IP particije agenta na ravni sistema.
	- v **Privzeta vrata agenta** in **Privzeta vrata agenta SSL-ja** so privzeta vrata, ki ju uporabijo GUI in agenti za izmenjavo podatkov o zmogljivosti. Če privzeti vrednosti 13000 in 13001 uporablja druga aplikacija v vaši namestitvi, lahko navedete druga vrata, ki uporabljajo ti dve polji.
	- v S potrditvenima poljema **Uporabi SSL** in **Uporabi ne-SSL** pokažete, kateri tip povezave želite med grafičnim uporabniškim vmesnikom in agenti. PowerVP je mogoče konfigurirati za uporabo enega ali obeh, odvisno od potreb vašega okolja. Če izberete potrditveno polje **Uporabi SSL**, morate dokončati konfiguracijo SSL-ja na particiji Linux, potem ko je nameščena. Ta konfiguracija vključuje zagotovitev digitalnega potrdila za agenta in izbiro drugih možnost SSL-ja za povezave SSL. Za dodatne informacije glejte razdelek Konfiguracija SSL-ja PowerVP v temi ["Konfiguriranje SSL-ja v programu PowerVP" na strani 9.](#page-14-0)
	- v Potrditveno polje **Samodejni zagon strežnika agenta** kaže, ali želite, da se agent PowerVP samodejno zažene na particiji, na katero ga nameščate. V sistemu Linux PowerVP doda definicijo storitve ibm powervp v datoteko inition /etc/init.d, ki jo je mogoče nastaviti, da samodejno zažene agenta PowerVP pri IPL-ju. Če ne izberete možnosti za samodejni zagon lahko za zagon agenta PowerVP uporabite "service ibm\_powervp start".
	- v Označeno potrditveno polje **Zagon navodil za namestitev** v spletnem brskalniku zažene pogovorno okno README z informacijami o namestitvi agenta Linux. Uporabite RPM, da dokončate namestitev sistema Linux.
- 20. Ko končate z delom v oknu Specifikacija agenta PowerVP Linux, kliknite **Naprej**.
- 21. Okno Povzetek konfiguracije agenta PowerVP Linux kaže ploščo za pregled za Linux z vašimi izbori. Če je vse pravilno, kliknite **Naprej** ali kliknite **Nazaj**, če želite kar koli spremeniti.
- 22. V oknu Povzetek pred začetkom nameščanja preglejte informacije o povzetku in kliknite **Namesti**.
- 23. V oknu Dokončana namestitev kliknite **Opravljeno**, da zaprete namestitveni program.

<span id="page-11-0"></span>24. Če ste izbrali možnost zagona navodil za namestitev, se v vašem privzetem spletnem brskalniku prikažejo navodila za dokončanje namestitve agenta PowerVP v sistemu AIX/VIOS, navodila za dokončanje namestitve agenta PowerVP v sistemu Linux in dodatne informacije za namestitev agenta PowerVP v sistemu IBM i.

## **Nameščanje agentov AIX in VIOS**

Po končani namestitvi grafičnega uporabniškega vmesnika morate za dokončanje namestitve na agentih AIX in VIOS opraviti še nekaj korakov.

Če želite namestiti agenta AIX in VIOS, sledite naslednjim korakom:

1. Datoteka powervp.x.x.x.x.bff je v imeniku /Program Files/IBM/PowerVP/PowerVP\_Installation/ PowerVP\_Agent\_Installation\_Instructions/AIX vaše delovne postaje, kjer x.x.x.x predstavlja 1.1.3.0 za trenutno različico.

V tem imeniku so tudi datoteke installp za IBM GSKit, GSKit8.gskcrypt64.ppc.rte in GSKit8.gskssl64.ppc.rte.

Prenesite te datoteke v imenik na vašem sistemu AIX ali VIOS s protokolom za prenos datotek (FTP).

Če želite namestiti agenta AIX in VIOS, se morate v lupino AIX ali VIOS prijaviti kot korenski uporabnik (root).

2. Zaženite ukaz **installp** za IBM Global Security Kit (GSKit). Če nameščate PowerVP v VIOS, uporabite ukaz **oem\_setup\_env**, da vnesete neomejeno lupino, preden zaženete ukaz **installp**. Za podporo plasti zaščitenih vtičnic (SSL) PowerVP vključuje IBM GSKit in mora biti sprožen na particiji, tudi če SSL-ja ne želite uporabiti. Če želite namestiti IBM GSKit, zaženite naslednji ukaz:

### **installp –acgqwd . GSKit\***

Ko je naloga opravljena, se prikaže povzetek namestitve in lahko vidite sporočilo, ki kaže rezultat SUCCESS za obe datoteki GSKit. Če je bil IBM GSKit na vaši particiji že nameščen, se prikaže sporočilo.

3. Če želite namestiti PowerVP, zaženite naslednji ukaz:

### **installp -agXd . powervp.rte**

Ko je ta naloga dokončana, se prikaže povzetek namestitve in lahko vidite rezultat SUCCESS.

4. Če želite dokončati konfiguracijo agenta PowerVP, uporabite program iconfig, ki samodejno nastavi konfiguracijsko datoteko PowerVP na strežnik s podanimi vrednostmi. Kopirajte in prilepite ukaz, ki se prikaže v oknu brskalnika, in ga zaženite na svoji particiji AIX ali VIOS. Če nameščate agenta na ravni sistema in uporabljate privzeta vrata, vam programa iconfig ni treba uporabiti. Če nameščate agenta na ravni particije, vnesite ukaz, podoben temu:

### **/opt/ibm/powervp/iconfig SystemLevelAgent=mysystem.com**

Kjer je mysystem.com ime gostitelja agenta na ravni sistema.

5. Če ste spremenili vrata, morate s programom iconfig nastaviti vrata za agenta. Vnesite naslednji ukaz: **/opt/ibm/powervp/iconfig Listen="\* 13000"**

Zamenjajte 13000 z izbranimi vrati.

Če ne želite uporabiti SSL-ja, je agent AIX ali VIOS konfiguriran in pripravljen za uporabo.

Če želite namestiti agenta AIX ali VIOS kot agenta na ravni particije na drugih particijah AIX ali VIOS, s protokolom za prenos datotek (FTP) prenesite datoteko powervp.1.1.3.0.bff v ta sistem in dokončajte navodila za namestitev PowerVP na particiji AIX ali VIOS.

Če želite uporabiti SSL, morate konfigurirati SSL v programu PowerVP tako, da podate digitalno potrdilo za agenta AIX ali VIOS. Za navodila si oglejte ["Konfiguriranje SSL-ja v programu PowerVP" na strani 9.](#page-14-0)

Če želite zagnati agenta AIX in VIOS, na particiji AIX ali VIOS zaženite naslednji ukaz:

### **/etc/rc.d/rc2.d/SPowerVP**

Ta skript zažene agenta PowerVP kot proces v ozadju. Datoteka dnevnika za agenta AIX in VIOS je datoteka /var/log/powervp.log.

# <span id="page-12-0"></span>**Nameščanje aplikacije GUI PowerVP**

Če ste se odločili za zagon aplikacije GUI PowerVP na svojem aplikacijskem strežniku, morate razmestiti aplikacijo GUI PowerVP na svoj aplikacijski strežnik. Namestitveni program prekopira aplikacijo PowerVP v podimenik PowerVP\_GUI\_Installation s ciljno mapo, ki ste jo izbrali med namestitvijo. Če želite razmestiti aplikacijo GUI PowerVP na svoj aplikacijski strežnik, morate prebrati dokumentacijo za svoj aplikacijski strežnik in upoštevati navodila za razmestitev aplikacij.

# **Nameščanje agenta IBM i**

Agent IBM i se samodejno namesti med namestitvijo PowerVP. Konfiguracijska datoteka je bila nastavljena z vrednostmi, ki ste jih podali med namestitvijo programa PowerVP na vaši delovni postaji.

Če želite uporabiti SSL, morate uporabiti Upravljalnik digitalnih potrdil, da povežete digitalno potrdilo strežnika z agentom PowerVP. Za dodatne informacije preglejte temo ["Konfiguriranje SSL-ja v programu PowerVP" na strani 9.](#page-14-0)

Če želite namestiti agenta na druge particije IBM i, morate namestitev znova zagnati in izbrati možnost za namestitev samo agentov strežnika PowerVP.

Če želite agenta IBM i ročno namestiti, prenesite SAVSLE00MM.SAVF s protokolom za prenos datotek (FTP) in ustrezno jezikovno datoteko SAVSLE00xx.SAVF na svojo particijo IBM i v objekt SAVF. Potem zaženite ukaz Restore Licensed Program (RSTLICPGM), da namestite agenta IBM i na particijo IBM i. Na primer:

- v RSTLICPGM LICPGM(5765SLE) DEV(\*SAVF) RSTOBJ(\*PGM) SAVF(lib/SAVSLE00MM)
- v RSTLICPGM LICPGM(5765SLE) DEV(\*SAVF) RSTOBJ(\*LNG) SAVF(lib/SAVSLE00xx)

Opomba: xx predstavlja jezikovno kodo sistema, ki ustreza shranjevalni datoteki, ki jo morate uporabiti.

# **Nameščanje agenta Linux**

Če želite namestiti agenta Linux, upoštevajte naslednja navodila:

- 1. Poiščite datoteke PowerVP RPM, ki so v imeniku /Program Files/IBM/PowerVP/PowerVP\_Installation/ PowerVP\_Agent\_Installation\_Instructions/LINUX
- 2. Preden namestite PowerVP, na particijo Linux namestite naslednje obvezne pripomočke:
	- v **sysstat**
	- v **procps**
	- v **net-tools**
	- v **ethtool**
	- v **perf**
	- v **coreutils**
	- v **ksh**

Zahtevane datoteke RPM so odvisne od distribucije in različice operacijskega sistema Linux, ki ga uporabljate.

- v Distribucije in različice Big endian Red Hat Enterprise Linux (RHEL) ali SUSE Linux Enterprise Server (SLES) zahtevajo datoteke powervp-1.1.3.1.ppc64.rpm, gskcrypt64-8.0.50.42.linux.ppc.rpm in gskssl64-8.0.50.42.linux.ppc.rpm.
- v Distribucije in različice Little endian Red Hat Enterprise Linux (RHEL) ali SUSE Linux Enterprise Server (SLES) zahtevajo datoteke powervp-1.1.3.1.ppc64le.rpm, gskcrpyt64-8.0.50.42.linux.ppcle.rpm in gskssl64-8.0.50.42.linux.ppcle.rpm.
- v Distribucije Ubuntu Linux zahtevajo datoteke powervp-1.1.3-1.ppc64le.rpm, gskcrypt64\_8.0- 50.42\_ppc64el.deb in gskssl64\_8.0-50.42\_ppc64el.deb.

PowerVP v datoteki RPM vključuje modul razširitve jedra. Ime distribucije in različica operacijskega sistema Linux sta vključena v ime datoteke RPM, zato morate za svojo distribucijo sistema Linux izbrati ustrezno datoteko <span id="page-13-0"></span>RPM in jo namestiti. Če različice distribucije sistema Linux ne vidite, lahko namestite datoteko RPM, ki ima v imenu datoteke powervp-driver-source, in sami zgradite razširitev jedra PowerVP. Za več informacij si oglejte korak 7.

- 3. Potrebne datoteke RPM prenesite s protokolom za prenos datotek (FTP) v imenik na vaši particiji Linux, nato pa zaženite naslednje ukaze:
	- v Za distribucije Ubuntu Linux zaženite naslednje ukaze:
		- a. **dpkg -i gskcrypt64\_8.0-50.42\_ppc64el.deb gskssl64\_9.0-50.42\_ppc64el.deb**
		- b. **alien -ic powervp-driver-1.1.3-1.ubuntu15.04-3.19.0-15.ppc64le.rpm**
		- c. **alien -ic powervp-1.1.3-3.ppc64le.rpm**

Za distribucije in različice big endian in little endian Red Hat Enterprise Linux (RHEL) ali SUSE Linux Enterprise Server (SLES) zaženite naslednji ukaz:

#### v **rpm -i powervp-1.1.3.1-1.ppc64.rpm gskcrypt64-8.0.50.42.linux.ppc.rpm gskssl64- 8.0.50.42.linux.ppc.rpm powervp-driver-xxx.rpm**

Zamenjajte powervp-driver-xxx.rpm z ustreznim imenom datoteke za distribucijo Linux, ki je nameščena v vašem sistemu.

4. Uporabite program iconfig, da nastavite vrednosti v konfiguracijski datoteki. Program ipconfig lahko zaženete, da samodejno nastavite konfiguracijsko datoteko PowerVP na particiji s podanimi vrednostmi. Kopirajte in prilepite ukaz, ki se prikaže v vašem brskalniku, in ga zaženite na particiji Linux. Če nameščate agenta na ravni particije, zaženite ukaz, podoben temu:

#### **/opt/ibm/powervp/iconfig SystemLevelAgent=mysystem.com**

Kjer je mysystem.com ime gostitelja TCP/IP vašega agenta na ravni sistema.

5. Če ste spremenili vrata, s programom iconfig nastavite vrata za agenta. Vnesite naslednji ukaz:

#### **/opt/ibm/powervp/iconfig Listen="\* 13000"**

Zamenjajte 13000 z izbranimi vrati.

6. Če ne želite uporabiti SSL-ja, je agent Linux zdaj konfiguriran in ga lahko zaženete z vnosom naslednjega ukaza:

#### **service ibm\_powervp start**

Ta ukaz zažene agenta PowerVP kot storitev.

Če želite uporabiti SSL, konfigurirajte SSL v programu PowerVP tako, da podate digitalno potrdilo za agenta. Za navodila si oglejte ["Konfiguriranje SSL-ja v programu PowerVP" na strani 9.](#page-14-0)

7. Če imate drugo namestitev ali različico operacijskega sistema Linux, uporabite datoteko RPM powervp-driver-source-1.1.3.1-1.ppc64.rpm, da namestite izvorno kodo za modul razširitve jedra, ki jo zahteva PowerVP.

Za informacije o tem, kako namestite izvorno kodo za modul razširitve jedra, glejte "Dodatna navodila za Linux".

### **Dodatna navodila za Linux**

Če imate drugo namestitev ali različico operacijskega sistema Linux, morate uporabiti datoteko RPM powervp-driver-source-1.1.3.1-1.ppc64.rpm, ki namesti izvorno kodo za modul razširitve jedra, ki jo zahteva PowerVP.

Najprej morate namestiti RPM izvorne kode tako, da vnesete naslednji ukaz:

#### **rpm -i powervp-driver-source-1.1.3.1-1.ppc64.rpm**

Datoteke so nameščene v imenik /opt/ibm/powervp/driver-source. V tem imeniku zaženite ukaz **make**, da zgradite datoteko RPM powervp-driver za svoj sistem Linux. Upoštevajte, da ta ukaz zahteva pakete, potrebne pri gradnji modulov jeder.

Po vnovični gradnji jedra za vključitev modula jedra PowerVP lahko nato dokončate namestitev PowerVP tako, da upoštevate navodila za namestitev.

# <span id="page-14-0"></span>**Konfiguriranje SSL-ja v programu PowerVP**

Če želite plast zaščitenih vtičnic (SSL) uporabiti s programom PowerVP, morate konfigurirati SSL na particiji agenta.

Če želite uporabiti SSL s strežnikom PowerVP, morate imeti strežniško digitalno potrdilo. Naslednja navodila predpostavljajo, da je strežniško digitalno potrdilo v obliki zapisa PKCS#12 v datoteki myserver.p12. Poznati morate tudi geslo, s katerim je ta datoteka zaščitena, in oznako za potrdilo. Oznaka je bila mogoče nastavljena, ko je bil certifikat izdelan ali izvožen v datoteko PKCS#12. Da ugotovite oznako, si lahko ogledate datoteko PKCS#12. Določiti morate tudi vrata, s katerimi strežnik PowerVP sprejema povezave SSL, in določiti, ali želite ne-SSL povezave sprejemati na ločenih vratih.

# **Konfiguriranje SSL-ja na particijah AIX, VIOS ali Linux**

Z naslednjimi koraki konfigurirajte SSL na particiji AIX, VIOS ali Linux.

- 1. Prekopirajte datoteko strežniškega digitalnega potrdila v imenik **/etc/opt/ibm/powervp/certs**.
- 2. Če želite ugotoviti oznako potrdila, zaženite naslednji ukaz:

#### **/usr/opt/ibm/gsk8\_64/bin/gsk8capicmd\_64 -cert -list all -db myserver.p12**

Za Linux je pot ukaza gsk8capicmd 64 naslednja: /**usr/local/ibm/gsk8 64/bin/gsk8capicmd 64**.

Vnesite geslo datoteke, nato pa si lahko ogledate naslednje:

#### **Najdena digitalna potrdila**

- **\* privzeto, osebno, ! overjeno, # tajni ključ**
- **! LOCAL\_CERTIFICATE\_AUTHORITY\_0288C5554(1)**

#### **- MYSYSTEM**

Strežniško digitalno potrdilo bo označeno kot '\*' (privzeto) ali '-' (osebno). V tem primeru je MYSYSTEM oznaka strežniškega digitalnega potrdila.

3. Geslo datoteke digitalnega potrdila (myserver.p12) lahko nastavite v konfiguracijski datoteki (powervp.conf) programa PowerVP oziroma ga lahko šifrirate v ločeni skriti datoteki. Če želite skriti geslo, zaženite naslednji ukaz:

### **/usr/opt/ibm/gsk8\_64/bin/gsk8capicmd\_64 -keydb -stashpw -db myserver.p12**

#### Za Linux uporabite **/usr/local/ibm/gsk8\_64/bin/gsk8capicmd\_64**.

Vnesite geslo datoteke in skrita datoteka s šifriranim geslom bo izdelana v istem imeniku kot datoteka myserver.p12 s pripono .sth (na primer: myserver.sth).

4. Posodobite konfiguracijo strežnika PowerVP z informacijami o datoteki digitalnega potrdila. Na primer: **/opt/ibm/powervp/iconfig KeyringFile=myserver.p12 StashFile=myserver.sth CertificateLabel=MYSYSTEM**, če pa skrite datoteke niste izdelali, vnesite naslednji ukaz:

#### **/opt/ibm/powervp/iconfig KeyringFile=myserver.p12 KeyringPassword=yourpassword CertificateLabel=MYSYSTEM**

Če shranite geslo v konfiguracijsko datoteko PowerVP, je dobro, da datoteki /etc/opt/ibm/powervp/powervp.conf odstranite javni dostop za branje. Če oznaka digitalnega potrdila vsebuje presledke, oznako dajte v narekovaje v prejšnjih ukazih (na primer **CertificateLabel="My Server"**).

Privzeta vrata za strežnik PowerVP so 13000 za povezave brez SSL-ja in 13001 za povezave SSL. Če želite posodobiti konfiguracijo strežnika PowerVP za povezave brez SSL-ja in povezave SSL na privzetih vratih, vnesite naslednji ukaz:

#### **/opt/ibm/powervp/iconfig Listen="\* 13000","\* 13001 ssl"**

Če želite posodobiti konfiguracijo strežnika PowerVP samo za povezave SSL na privzetih vratih, vnesite naslednji ukaz:

#### **/opt/ibm/powervp/iconfig Listen="\* 13001 ssl"**

<span id="page-15-0"></span>**Opomba:** Uredite lahko tudi konfiguracijsko datoteko v /etc/opt/ibm/powervp/powervp.conf. Konfiguracijsko datoteko lahko uredite za nadzorovanje protokolov SSL (TLS 1.0, TLS 1.1 in TLS 1.2) in zbirke šifer TLS (Varnost transportne ravni - Transport Layer Security), ki jih bo podprl strežnik PowerVP.

5. Zaženite (ali znova zaženite) strežnik PowerVP.

# **Konfiguriranje SSL-ja na particiji IBM i**

Če želite dokončati konfiguracijo SSL-ja na vaši particiji IBM i, sledite naslednjim korakom.

- 1. Prekopirajte datoteko strežniškega digitalnega potrdila v imenik **/etc/opt/ibm/powervp/certs**.
- 2. S spletnim vmesnikom DCM (Upravljalnik digitalnih potrdil Digital Certificate Manager) particije IBM i uvozite strežniško digitalno potrdilo v shrambo digitalnih potrdil \*SYSTEM.
- 3. Z vmesnikom DCM posodobite dodeljevanje digitalnih potrdil za IBM PowerVP Server (ID aplikacije QIBM\_QPF\_POWERVP\_SERVER) in izberite svoje strežniško digitalno potrdilo.

**Opomba:** Z vmesnikom DCM lahko tudi posodobite definicijo aplikacije, da bo izbrala protokole SSL (TLS 1.0, TLS 1.1 in TLS 1.2) in zbirke šifer TLS, ki jih bo podprl strežnik PowerVP.

4. Privzeta vrata za strežnik PowerVP so 13000 za povezave brez SSL-ja in 13001 za povezave SSL. Če želite posodobiti konfiguracijo strežnika PowerVP za povezave brez SSL-ja in povezave SSL na privzetih vratih, vnesite naslednji ukaz:

### **CALL QSLE/QPFICONFIG PARM('Listen="\* 13000","\* 13001 ssl"')**

Če želite posodobiti konfiguracijo strežnika PowerVP samo za povezave SSL na privzetih vratih, vnesite naslednji ukaz:

### **CALL QSLE/QPFICONFIG PARM('Listen="\* 13001 ssl"')**

**Opomba:** Uredite lahko tudi konfiguracijsko datoteko v /QIBM/UserData/PowerVP/powervp.conf.

5. Zaženite (ali znova zaženite) strežnik PowerVP z naslednjim ukazom:

### **STRTCPSVR SERVER(\*POWERVP)**

### **Konfiguriranje SSL-ja na agentih na ravni particije**

Vsi agenti na ravni particije v sistemu se registrirajo pri svojem agentu na ravni sistema, tako da se povežejo z agentom na ravni sistema. Agent na ravni particije se mora povezati z enim od naslovov poslušanja in vrati agenta na ravni sistema. Če se mora agent na ravni particije z agentom na ravni sistema povezati s SSL-jem (agent na ravni sistema na primer omogoča samo povezave SSL), mora biti agent na ravni particije konfiguriran za SSL, njegova datoteka z obročem ključev pa mora vključevati urad za digitalna potrdila (CA), ki je izdal digitalno potrdilo agenta na ravni sistema. Če je digitalni potrdili obeh sistemov izdal isti CA, bo datoteka z obročem ključev že vsebovala pravi CA.

### **Zagon in uporaba grafičnega uporabniškega vmesnika PowerVP**

PowerVP je sprotni nadzornik, ki lahko vsako sekundo zbira in posodablja informacije o zmogljivosti. GUI PowerVP prikazuje sprotne podatke.

# **Konfiguriranje agenta PowerVP**

Konfiguracijska datoteka powervp.conf programa PowerVP vsebuje direktive, ki agentu PowerVP povejo, kako se mora zagnati. Če ima vaša particija več imen gostiteljev ali naslovov IP, boste agentu PowerVP morda morali povedati, katero ime gostitelja in naslov IP mora uporabiti. Ime gostitelja in naslov IP lahko podate z direktivo **AgentHostNameAndIP**, da ju PowerVP uporabi za agenta. Če te direktive ne zagotovite, PowerVP uporabi prvo ime gostitelja, ki ga sistem vrne za api imena gostitelja za ime gostitelja agentov, prvi naslov IP pa uporabi za to ime gostitelja. Če želite, da agent uporabi drugo ime gostitelja ali naslov IP, podajte tistega, ki uporablja direktivo **AgentHostNameAndIP** na naslednji način:

### <span id="page-16-0"></span>**AgentHostNameAndIP name ip**

Kjer je *name* ime gostitelja, *ip* pa je naslov IP.

### **Zagon grafičnega uporabniškega vmesnika PowerVP**

GUI PowerVP lahko v operacijskem sistemu Windows zaženete v meniju **Start** ali s katero koli drugo metodo za zagon grafičnega uporabniškega vmesnika PowerVP, kot na primer na namizju, v vrstici za hitri zagon ali v skupini programov. Poiščite ikono PowerVP, da zaženete GUI PowerVP.

Če ste aplikacijo GUI PowerVP razmestili na aplikacijski strežnik nekje v svojem omrežju, morate usmeriti brskalnik na URL na aplikacijskem strežniku. Ta postopek je pogosto opravljen prek povezave URL do spletne strani. Obrnite se na osebo, ki je namestila PowerVP, za URL, s katerim boste zagnali program PowerVP.

### **Povezovanje z agentom**

Povežite PowerVP z agentom PowerVP v sistemu POWER. Ko PowerVP povežete z agentom PowerVP, lahko PowerVP prikaže informacije o sistemu POWER v razdelkih z informacijami o sistemu ter gostitelju.

Izvedite naslednje korake, da povežete PowerVP z agentom PowerVP:

- 1. Na pozdravni strani PowerVP kliknite **New Connection (Nova povezava)**. Prikaže se stran New Connection (Nova povezava).
- 2. Izpolnite informacije na strani New Connection (Nova povezava).
	- v V polje **Host name (Ime gostitelja)** vnesite ime gostitelja TCP/IP sistema POWER, kamor ste namestili agenta na ravni sistema. Najprej se morate povezati z agentom na ravni sistema in vnesti veljavno uporabniško ime in geslo na sistemu POWER.
	- v Če niste uporabili privzetih vrat, morate vrata spremeniti.
	- v Če ste izbrali, da bo med namestitvijo agenta PowerVP uporabljen samo SSL, označite potrditveno polje **Secure (Zavarovano)**, polje **Nezavarovano (Non-secure)** pa počistite.
	- v Če si želite ogledati trenutne podatke, počistite potrditveno polje **Load Date (Datum nalaganja)**.
	- v Če si želite ogledati zgodovinske podatke v shrambi podatkov PowerVP, izberite potrditveno polje **Load Date (Datum nalaganja)** in podajte datum in čas.
- 3. Kliknite **Connect (Poveži)**.

PowerVP je zdaj povezan s sistemom POWER, informacije o sistemu POWER pa so prikazane v razdelkih z informacijami o sistemu in gostitelju. Glavno okno prikaže vozlišča in particije v vašem sistemu POWER. Če zgodovinske podatke predvajate v shrambi podatkov, lahko uporabite gumbe DVR-ja za hitro previjanje naprej, nazaj, prekinitev itd.

### **Pragi in opozorila**

Agenta PowerVP lahko konfigurirate za nadziranje CPE-ja in ravni izkoriščenosti vodil ter za generiranje opozorila, če izkoriščenost vašega procesorskega sistema IBM POWER8 preseže konfiguriran prag za konfigurirano časovno obdobje.

Pred uporabo te funkcije analizirajte sistem z grafičnim uporabniškim vmesnikom (GUI) PowerVP, da določite značilnosti izkoriščenosti sistema. S temi informacijami lahko nastavite prage za opozorila.

*Opozorilo* je sporočilo za syslog v operacijskih sistemih AIX Virtual I/O Server (VIOS) in Linux ter sporočilo za čakalno vrsto sporočil operaterja sistema, QSYSOPR na IBM i. Z mehanizmi operacijskih sistemov si lahko nato ogledate sporočilo in obvestite sistemske skrbnike o težavi. Konfiguracijski parametri sestojijo iz praga (odstotka izkoriščenosti), ki sproži opozorilo, iz časa (trajanja), ki ga izkoriščenost porabi, da preseže ta prag, preden je generirano opozorilo (da se lahko izognete vsem manjšim konicam v zmogljivosti), iz časa, potrebnega za čakanje, preden pošlje drugo opozorilo (vnovično opozorilo), medtem ko je prag še vedno presežen, in iz ravni za syslog (za AIX, VIOS in Linux). Čas vnovičnega opozorila sistemskim skrbnikom omogoča, da ukrepajo, še preden je generirano novo sporočilo.

Z aplikacijami, ki jih že mogoče imate, lahko nato nadzirate QSYSOPR ali syslog za generiranje besedilnih sporočil, elektronskih sporočil ali strani, da bodo sistemski skrbniki obveščeni o situaciji.

Izkoriščenost CPE-ja sistema in izkoriščenost CPE-ja posameznih particij je mogoče nadzirati. Nadzirate lahko tudi izkoriščenosti vodila Powerbus, vodila med vozlišči (A), vodila v vozlišču (X), vodila krmilnika pomnilnika in V/I vodila.

Konfiguracijska datoteka powervp.conf agenta PowerVP vsebuje informacije o konfiguraciji. Ta datoteka je v imeniku /etc/opt/ibm/powervp v sistemih AIX, VIOS in Linux ter v imeniku /QIBM/UserData/powervp v sistemu IBM i. Direktive konfiguracijske datoteke so:

- v **UtilizationAlertPartitionCPU** *percent duration realert level*
- v **UtilizationAlertSystemCPU** *percent duration realert level*
- v **UtilizationAlertAbus** *percent duration realert level*
- v **UtilizationAlertXbus** *percent duration realert level*
- v **UtilizationAlertMCbus** *percent duration realert level*
- v **UtilizationAlertInputIObus** *percent duration realert level*
- v **UtilizationAlertOutputIObus** *percent duration realert level*

V vsaki od teh direktiv se *percent* nanaša na prag odstotka izkoriščenosti, na katerem je zagnano nadziranje opozoril. *duration* je čas v sekundah, za katerega mora izkoriščenost preseči podani *percent*, preden je generirano opozorilo. *realert* je čas v sekundah, potem ko je bilo opozorilo poslano, preden je poslano drugo opozorilo (pod pogojem, da bo izkoriščenost še naprej presegala prag). *level* podaja resnost napake, ki jo je treba sporočiti. *level* je uporabljeno samo v sistemih AIX, VIOS in Linux. IBM i ga prezre. Privzeta vrednost za *level* je *Notice* (Obvestilo) za Linux, AIX in VIOS. Veljavne vrednosti za *level* vključujejo ravni resnosti za syslog, in sicer *Emergency, Alert, Critical, Error, Warning, Notice* in *Informational* (Izredno, Opozorilo, Kritično, Napaka, Svarilo, Obvestilo in Informativno). Pripomoček za syslog bo *daemon*.

Konfigurirate lahko samo situacije, ki jih želite nadzirati. Za situacije, ki jih ne želite nadzirati, ne podajte nobene direktive konfiguracijske datoteke.

Izkoriščenost SystemCPU je izkoriščenost CPE-ja celotnega procesorskega sistema POWER, ki vključuje vse particije za vsa aktivirana jedra.

Izkoriščenost PartitionCPU je izkoriščenost CPE-ja posamezne particije, ki temelji na upravičeni kapaciteti procesorja.

Izkoriščenost Abus in Xbus lahko uporabimo za nadziranje afinitete particije sistema.

Z izkoriščenostjo MCbus je mogoče nadzirati dodeljevanje pomnilnika in afiniteto sistema.

Izkoriščenosti InputIObus in OutputIObus vam omogočata ločeno nadziranje vhodnih in izhodnih V/I za visoko izkoriščenost.

Za operacijski sistem IBM i PowerVP pošlje sporočilo v čakalno vrsto sporočil QSYSOPR. ID-ji sporočil so:

- v SLE0121 za UtilizationAlertSystemCPU
- v SLE0122 za UtilizationAlertPartitionCPU
- SLE0123 za UtilizationAlertAbus
- SLE0124 za UtilizationAlertXbus
- SLE0125 za UtilizationAlertMCbus
- v SLE0126 za UtilizationAlertInputIObus in UtilizationAlertOutputIObus

<span id="page-18-0"></span>Za operacijske sisteme AIX, VIOS in Linux (in za IBM i) se besedilo sporočila začne z identifikatorjem sporočila:

- MSG0107 za UtilizationAlertSystemCPU
- MSG0106 za UtilizationAlertPartitionCPU
- MSG0108 za UtilizationAlertAbus
- MSG0109 za UtilizationAlertXbus
- MSG0110 za UtilizationAlertMCbus
- v MSG0111 za UtilizationAlertInputIObus in UtilizationAlertOutputIObus

Poleg sporočila v QSYSOPR ali dnevniku syslog PowerVP zabeleži sporočilo v dnevniku opravil za agenta PowerVP v sistemu IBM i ter v datoteki /var/log/powervp.log v sistemih AIX, VIOS in Linux.

### **Trajna shramba podatkov**

Agenta PowerVP lahko konfigurirate, da bo zapisoval podatke o zmogljivosti PowerVP v datoteko, znano tudi kot *shramba podatkov*. Shrambo podatkov lahko konfigurirate za omogočenje beleženja podatkov o zmogljivosti PowerVP, ime poti datoteke, kjer so podatki shranjeni, kako dolgo je trenutna datoteka v uporabi, preden jo zaprete in zaženete novo datoteko shrambe podatkov, ali kako velika je datoteka, preden jo zaprete in zaženete novo datoteko shrambe podatkov. Konfigurirate lahko tudi, kako dolgo se morajo arhivirane datoteke obdržati na vašem procesorskem strežniku POWER.

Agenta PowerVP lahko konfigurirate, da bo zapisoval podatke o zmogljivosti PowerVP v datoteko, imenovano *shramba podatkov*. Če želite konfigurirati shrambo podatkov, morate spremeniti konfiguracijsko datoteko za svojega agenta PowerVP. Ko snemate podatke o zmogljivosti PowerVP, PowerVP uporabi prostor na vašem sistemskem disku POWER. Količina prostora je odvisna od velikosti vašega sistema POWER, števila particij, ki so konfigurirane v vašem sistemu POWER, in vzorčnega intervala, ki je konfiguriran za agenta PowerVP. Če želite za datoteko zagotoviti zadostno količino prostora, morate nadzirati velikost datoteke posnetka programa PowerVP. Shrambo podatkov PowerVP lahko nadzirate z direktivama LogFileRotation in LogFileArchive. Z direktivo SampleInterval lahko zmanjšate količino podatkov o zmogljivosti, zabeleženih v shrambi podatkov. Konfiguracijska datoteka PowerVP je /etc/opt/ibm/powervp/powervp.conf v operacijskih sistemih AIX, VIOS in Linux, /QIBM/UserData/powervp/ powervp.conf pa v operacijskih sistemih IBM i.

### **Direktive konfiguracijskih datotek**

Z direktivami konfiguracijskih datotek, ki so povezane s shrambo podatkov PowerVP, lahko omogočite ali onemogočite beleženje, podate ime poti za datoteko shrambe podatkov, podate velikost datoteke ali časovni okvir za menjavo v novo datoteko in nastavite število dni za zadržanje arhiva.

#### **LogData**

Z direktivo konfiguracijske datoteke LogData lahko omogočite ali onemogočite shrambo podatkov PowerVP. Ta direktiva ima en parameter z vrednostjo *Da* ali *Ne*. Privzeta vrednost je *Ne*.

#### **LogFilePath**

Z direktivo konfiguracijske datoteke LogFilePath lahko podate, kam mora PowerVP shraniti datoteko shrambe podatkov. Privzeta lokacija je /opt/ibm/powervp/logs v operacijskih sistemih AIX, VIOS in Linux ter /QIBM/UserData/powervp/logs v operacijskih sistemih IBM i. V to mapo ne shranite nobenih drugih datotek. Agenta PowerVP lahko konfigurirate za arhiviranje starih datotek shrambe podatkov. Učinkovitost arhiviranja je boljša, če so v mapo shranjene samo datoteke shrambe podatkov PowerVP. Ime datoteke nadzoruje PowerVP in ima naslednjo obliko zapisa: **PVPmmddyyyyhhmmss.csv**, kjer je *mmddyyyy* mesec/dan/leto, *hhmmss* pa je ura/minuta/sekunda prvih podatkov o zmogljivosti v datoteki. Datoteka je v obliki zapisa CSV (z vejicami razmejene vrednosti), ki ga lahko uvozite v aplikacije preglednic.

#### **LogFileRotation**

Direktiva konfiguracijske datoteke LogFileRotation vam omogoča nadzor nad tem, kdaj PowerVP zapre trenutno datoteko shrambe podatkov in začne shranjevati podatke v novo datoteko, pri čemer vam omogoča nadzor nad velikostjo datotek shrambe podatkov. Nastavite lahko število ur, ki jih porabi PowerVP za zapisovanje v datoteko, preden jo zapre in začne s pisanjem v novo datoteko. Nastavite lahko tudi velikost

<span id="page-19-0"></span>datoteke shrambe podatkov. Če želite podati čas, podajte število med 1 in 24, ki mu sledi črka H. 12H na primer pomeni 12 ur. Če želite podati velikost datoteke, vnesite število, ki mu sledi črka M (za megabajte) ali G (za gigabajte). Če uporabite velikost datoteke, PowerVP izvede menjavo datoteke, ko je velikost datoteke blizu te vrednosti. Ker je vsaka vrstica datoteke različne velikosti, se dobljene velikosti datotek ne bodo ujemale s to vrednostjo. Najmanjša vrednost za velikost je 100M. PowerVP zamenja datoteko dnevnika opolnoči, ob času 00:00:00, za obe metodi menjave.

#### **LogFileArchive**

Direktiva konfiguracijske datoteke LogFileArchive vam omogoča nadzor nad tem, kako dolgo se datoteke shrambe podatkov obdržijo na vašem strežniku POWER. Za to direktivo je potrebna ena sama številska vrednost, ki je število dni, potrebnih za obdržanje datotek shrambe podatkov. Agent PowerVP opolnoči ugotovi, ali je treba arhivirati datoteke, in izvede operacijo arhiviranja. Privzeta vrednost je 7 dni. Če datoteko shrambe podatkov uporablja druga aplikacija, ko jo PowerVP poskusi arhivirati, je datoteka označena za brisanje in bo izbrisana, ko bo aplikacija zaprla datoteko.

Za predvajanje zabeleženih informacij iz shrambe podatkov PowerVP glejte ["Zagon in uporaba grafi](#page-15-0)čnega uporabniš[kega vmesnika PowerVP" na strani 10.](#page-15-0) Vnesite datum in čas kot čas začetka, kar bo agentu PowerVP naročilo, naj poišče podatke za ta datum in čas in jih pošlje v grafični uporabniški vmesnik PowerVP.

### **Oblika zapisa shrambe podatkov**

Shramba podatkov je zapisana z unikatnimi zapisi za vsak tip podatkov o zmogljivosti z vrednostmi, razmejenimi z vejicami (CSV). Trajna shramba podatkov je za to, da jo uporabljajo druga orodja, strukturirana v obliki informacijskih vnosov za vsak različen zapis, ki vsebuje podatke o zmogljivosti. Ti informacijski vnosi so zapisani na začetku vsake datoteke. Ti zapisi nudijo naslove stolpcev za tip vrstice. Prvi stolpec vsake vrstice je *ključ* za podatke v vrstici. Vse vrstice, ki se ujemajo s prvim stolpcem (razen vrstic AAA), so isti podatki, a se nanašajo na drugačen čas ali procesorski modul strojne opreme, procesorsko jedro strojne opreme, particijo, disk, ethernetno povezavo ali dogodek.

Posebna tipa vrstic sta: AAA in ZZZZ. Vrstice AAA vsebujejo splošne informacije o sistemu POWER in programu PowerVP. Ti tipi vrstic vključujejo različico PowerVP, tip operacijskega sistema in raven izdaje za particijo, na kateri se izvaja agent, stopnjo vzorca in druge informacije o sistemu POWER. Vrstice ZZZZ vsebujejo informacije o časovnem žigu. Informacije o časovnem žigu vsebujejo identifikator časovnega žiga v drugem stolpcu, ki ima obliko zapisa Txxxxx, kjer je x številka, T00000 pa je uporabljena kot vrstica z informacijami. Vrstice ZZZZ imajo tudi stolpec za 24-urni zapis časa, datum, številski časovni žig (sekunde od 00:00, 1. januar, 1970, UTC) in register številske časovne baze v sistemu POWER. Identifikator časovnega žiga je uporabljen v vseh drugih vnosih, da se sklicujejo na čas za podatke v vrstici.

Drugi stolpec vseh vrstic (razen vrstic s časovnim žigom in vrstic z informacijami) je stolpec s številom pojavitev. Število pojavitev, ki je enako nič, pomeni, da so preostanek vrstice oznake stolpca, druge vrstice pa so posnetki podatkov s števcem pojavitev, povečanim za unikatne informacije za ta čas. Tretji stolpec vsake vrstice (razen vrstic s časovnim žigom in vrstic z informacijami) je časovni stolpec in je uporabljen za povezavo vrstice z ustrezno vrstico s časovnim žigom.

### **Vnosi časovnih žigov**

Zapis definicije časovnega žiga ima tudi vrstico z definicijo, kjer je drugi stolpec nastavljen na T00000, torej gre za prvo vrstico.

v ZZZZ, T00000, 24-urni zapis časa v HH:MM:SS, datum v DD-MM-LLLL, časovni žig v pretečenih sekundah od 00:00 1. januarja 1970 UTC, register časovne baze

Vrstice s časovnim žigom so podobne naslednjim primerom. Ker PowerVP prenastavi datoteko shrambe podatkov vsak dan opolnoči, je največji časovni identifikator T86400.

- v ZZZZ, T00001, 13:50:00, 25/01/2014, 1390679400
- v ZZZZ, T00002, 13:50:01, 25/01/2014, 1390679401

### <span id="page-20-0"></span>**Vnosi o informacijah o PowerVP**

Naslednji vnosi so kot prvi vnosi vključeni v vsaki datoteki. V datoteki so vnosi navedeni samo enkrat.

Vrstica programa PowerVP vsebuje PowerVP.

• AAA, progname, PowerVP

Vrstica različice PowerVP vsebuje različico, izdajo in raven popravkov (VRM) izdelka PowerVP. PowerVP V1R1M3 (različica 1, izdaja 1 in raven popravkov 3) podpira shrambo podatkov. Različica je posodobljena s trenutnim VRM-jem in paketom popravkov, uporabljenih za izdelavo podatkov. Na primer:

- AAA, Version, V1R1M3
- AAA, Version, V1R1M3 SP1

Vrstica operacijskega sistema vključuje operacijski sistem za agenta. Datoteka je v obliki zapisa ASCII za vse operacijske sisteme, vključno z IBM i. Vrstica operacijskega sistema ima naslednje vnose:

- AAA, Operating system, AIX
- AAA, Operating system, IBM i
- AAA, Operating system, Linux
- AAA, Operating system, VIOS

Vrstica različice operacijskega sistema vključuje različico operacijskega sistema, v kateri se je izvajal agent. Za IBM i je vnos podoben naslednjemu primeru:

• AAA, Operating system version, V7R2M0

Za AIX je vnos podoben naslednjemu primeru:

• AAA, Operating system version, 7.1.0.0

Za Linux je vnos podoben naslednjim primerom:

- AAA, Operating system version, RHEL 7.0
- AAA, Operating system version, SLES 11 SP3
- AAA, Operating system version, VIOS 2.2.3.4

Vrstica tipa agenta kaže, ali je vrstico zapisal agent na ravni sistema ali particije. Agenti na ravni sistema v datoteko zapišejo tako podatke sistema kot particije, agenti na ravni particije pa v datoteko zapišejo samo podatke particije.

- AAA, Agent type, system
- AAA, Agent type, partition

Vrstica imena gostitelja TCP/IP vključuje ime gostitelja agenta TCP/IP. Ime gostitelja mogoče ni popolnoma kvalificirano, odvisno od konfiguracije TCP/IP operacijskega sistema v agentu.

- AAA, Agent host name, mysystem
- v AAA, Agent host name, mycompany.com

Vrstica različice procesorja vključuje različico procesorja sistema POWER. Vnos je podoben naslednjim primerom:

- AAA, Processor version, POWER7
- AAA, Processor version, POWER8

Vrstica vzorčne stopnje agenta vključuje vzorčno stopnjo v sekundah.

• AAA, Sample rate in seconds, 1

Vrstica urne frekvence napajalnega sistema vključuje urno frekvenco v megahertzih.

• AAA, Clock Frequency in MHz, 3920

<span id="page-21-0"></span>Vrstica frekvence časovne baze napajalnega sistema vključuje frekvenco časovne baze v megahertzih.

• AAA, Timebase Frequency in MHz, 512

Vrstica serijske številke napajalnega sistema vključuje serijsko številko sistema Power.

• AAA, System Serial Number, 10CD93T

Vrstica informacij o časovnem pasu particije vsebuje odmik časovnega pasu particije od greenwiškega časa (GMT).

- AAA, Partition Timezone offset, 6
- AAA, Partition Timezone offset, -2

### **Topologija**

Vnosi topologije vsebujejo fizične informacije o topologiji za sistem POWER. V datoteki lahko obstaja več vnosov topologije. Če so vozlišča, čipi ali jedra aktivirani ali deaktivirani, se v datoteko shranijo nadaljnji zapisi, ki vsebujejo čas spremembe topologije.

#### **Topologija sistema:**

Zapisi SYSTOP topologije sistema vsebujejo cela števila za število vozlišč, čipov, jeder in virtualnih procesorjev v sistemu POWER. Vsaka datoteka vsebuje informacije za samo en sistem POWER, zato zapis SYSTOP vsebuje samo vrstici 0 in 1. Če se med izvajanjem programa PowerVP spremeni konfiguracija strojne opreme, je zapisan nov zapis SYSTOP, ki kaže novo konfiguracijo.

• SYSTOP, 0, T00000, število vozlišč, število čipov, število jeder, število virtualnih procesorjev

Po spremembi konfiguracije strojne opreme je vnos podoben naslednjim primerom:

- v SYSTOP, 1, T00001, 3, 12, 96, 384
- v SYSTOP, 1, T00090, 4, 16, 128, 512

### **Topologija čipov:**

Vrstice CHIPTOP s topologijo čipov vsebujejo informacije o procesorskih modulih (čipih) v sistemu. Vsak procesorski modul ima svojo vrstico z drugim stolpcem, ki se začne z 1 in se poveča za vsak procesorski modul. Če se topologija spremeni, se vrstice CHIPTOP zapišejo s časovnim stolpcem, nastavljenim, da prikaže čas spremembe. Vrstice vsebujejo cela števila za stolpce z ID-ji in stolpce s širino. Za stolpce z vodili stolpec s priključeno povezavo vsebuje vrednost Da ali Ne. Če je vodilo povezano, je vrednost Da. Ustrezni stolpec z ID-jem vozlišča ali čipa zaključne točke povezave kaže zaključno točko ID-ja vozlišča ali čipa. Če vodilo ni povezano, je vrednost Ne. ID zaključne točke je 0, kar ne pomeni, da je povezan s čipom ali vozliščem 0. Za vodila GX, PHB in MC ima priključeni stolpec prav tako vrednost Da ali Ne.

- v CHIPTOP, 0, T00000, ID fizičnega čipa, ID čipa strojne opreme, ID čipa optičnih vlaken, ID vozlišča strojne opreme, širina vodila A (ABC), širina vodila X (WXYZ), širina vodila GX, širina vodila MC, širina vodila PHB, priključena povezava A0 (A), ID vozlišča zaključne točke povezave A0 (A), priključena povezava A1 (B), ID vozlišča zaključne točke povezave A1 (B), priključena povezava A2 (C), ID vozlišča zaključne točke povezave A2 (C), priključena povezava X0 (W), ID čipa zaključne točke povezave X0 (W), priključena povezava X1 (X), ID čipa zaključne točke povezave X1 (X), priključena povezava X2 (Y), ID čipa zaključne točke povezave X2 (Y), priključena povezava X3 (Z), ID čipa zaključne točke povezave X3 (Z), priključeno vodilo GX0/PHB0, priključeno vodilo GX1/PHB1, priključeno vodilo PHB2, priključeno vodilo PHB3, priključeno vodilo MC0, priključeno vodilo MC1, priključeno vodilo MC2, priključeno vodilo MC3
- v CHIPTOP, 1, T00001, 0, 0, 0, 0, 2, 2, 2, 2, 2, Da, 2, Da, 2, Ne, 0, Da, 1, Da, 2, Ne, 0, Ne, 0, Da, Ne, Ne, Ne, Ne, Da, Ne, Ne
- v CHIPTOP, 002, T00001, 1, 1, 1, 0, 2, 2, 2, 2, 2, Da, 2, Da, 0, Ne, 0, Da, 1, Da, 2, Ne, 0, Ne, 0, Ne, Da, Ne, Ne, Da, Ne, Ne, Ne

#### <span id="page-22-0"></span>**Topologija jedra:**

Zapisi CORETOP topologije jedra vsebujejo informacije o procesorskih jedrih v sistemu. Drugi stolpec z vrednostjo 0 kaže zapis naslova stolpca. Vsako jedro ima svoj zapis z drugim stolpcem, ki se začne z 001 in se z vsakim jedrom poveča. Če se topologija spremeni, bodo zapisi CORETOP prepisani, potem ko bo nove zapise CHIPTOP zapisal časovni stolpec, nastavljen za prikaz časa spremembe. Zapisi vsebujejo cela števila za vse elemente, razen stanja jedra, ki je znakovna vrednost in ima eno od naslednjih vrednosti: Ni nameščeno, Zavarovano, Nelicencirano, V skupni rabi, Izposojeno ali Namensko. Dodeljena particija je celo število 65535, če jedro ni dodeljeno namenski particiji oziroma je v skupini skupne rabe.

- v CORETOP, 0, T00000, ID jedra, ID čipa, ID modula, ID vozlišča, stanje jedra, ID logičnega procesorja, register identifikacije procesorja, ID dodeljene particije, nominalna frekvenca v MHz, trenutna frekvenca v MHz, primarna domena afinitete, sekundarna domena afinitete
- v CORETOP, 1, T00001, 0, 0, 0, 0, Namensko, 1, 0, 1, 4000, 4004, 0, 1
- v CORETOP, 2, T00001, 1, 0, 0, 0, V skupni rabi, 4, 4, 65535, 4000, 4004, 0, 1
- CORETOP, 3, T00001, 2, 0, 0, 0, Izposojeno, 8, 8, 65535, 4000, 40004, 0, 1

#### **Registrirane particije:**

Vnosi REGLPARS registriranih particij definirajo particije, ki so registrirane kot agenti na ravni particije z agentom na ravni sistema. Drugi stolpec z vrednostjo 0 kaže zapis naslova stolpca. Vsak vnos registrirane particije ima svoj zapis z drugim stolpcem, ki se začne z 001 in se z vsako registrirano particijo poveča. Če se particija registrira ali odstrani s seznama particij, zapise REGLPARS prepiše časovni stolpec, nastavljen za prikaz časa spremembe.

- v REGLPARS, 0, T00000, ID particije, različica, operacijski sistem, tip agenta, različica procesorja, tip overjanja, ime gostitelja, naslov IP
- v REGLPARS, 1, T00001, 0, 3, AIX, particija, POWER8, sistem, myvios.domain.com, 9.5.11.11
- v REGLPARS, 2, T00001, 1, 3, IBM i, particija, POWER8, sistem, myibmi.domain.com, 9.5.11.12
- v REGLPARS, 3, T00001, 2, 3, Linux, particija, POWER8, sistem, myrhel.domain.com, 9.5.11.13
- v REGLPARS, 4, T00001, 3, 3, VIOS, sistem, POWER8, sistem, myvios.domain.com, 9.5.11.14

#### **Informacije o afiniteti glede na domeno:**

Vnosi topologije AFFDTOP domene afinitete določajo domene afinitet v sistemu. Drugi stolpec z vrednostjo 0 kaže zapis naslova stolpca. Vsaka domena afinitete ima svoj zapis z drugim stolpcem, ki se začne z 001 in se z vsako domeno afinitete poveča. Če se topologija spremeni, zapise AFFDTOP prepiše časovni stolpec, nastavljen za prikaz časa spremembe.

- v AFFDTOP, 0, T00000, primarna domena, sekundarna domena, skupaj procesorske enote, proste namenske procesorske enote, proste procesorske enote v skupni rabi, velikost pomnilnika, prost pomnilnik, število particij v domeni
- v AFFDTOP, 1, T00001, 1, 0, 600, 100, 100, 256, 10, 13

#### **Informacije o afiniteti po particiji:**

Vnosi topologije AFFPTOP particije afinitete definirajo afiniteto po particiji. Drugi stolpec z vrednostjo 000 kaže zapis naslova stolpca. Vsaka particija ima svoj zapis z drugim stolpcem, ki se začne z 001 in se z vsako particijo poveča. Če se topologija spremeni, zapise AFFPTOP prepiše časovni stolpec, nastavljen za prikaz časa spremembe. Polje razpostavitve postavitve je znak in vsebuje eno od naslednjih vrednosti: neznano, vsebovano v primarni domeni, vsebovano v sekundarni domeni, razpostavljeno po sekundarni domeni, karkoli ustreza ali mešano. Vsa druga polja so številska. Vsak zapis particije vsebuje tudi število zapisov elementov afinitete. Zadnje polje v zapisu AFFPTOP kaže, koliko zapisov elementov afinitete sledi, polje ID-ja particije v elementih pa se ujema z zapisom particije v ID-ju particije.

- v AFFPTOP, 0, T00000, ID particije, vrstni red dodeljevanja, razpostavitev postavitve, doseganje afinitete (0-100), število elementov domen afinitete
- v AFFPTOP, 1, T00001, 1, 1027, 1, 90, 2

<span id="page-23-0"></span>Elementi afinitete so podobni naslednjim primerom:

- v AFFPELE, 0, T00000, ID particije, primarna domena afinitete, indeks sekundarne domene, dodeljene enote namenskega procesorja, po privzetku dodeljen namenski pomnilnik, rezerviran dodeljen namenski pomnilnik 1, rezerviran dodeljen namenski pomnilnik 2, 16-gigabajtne strani dodeljenega namenskega pomnilnika
- AFFPELE, 1,  $T00001$ , 1, 2, 2, 2, 600, 124, 0, 0
- AFFPELE, 1,  $T00001$ , 1, 2, 3, 2, 600, 244, 0, 0

#### **Informacije o domeni afinitete po virtualnem procesorju:**

Informacije o domeni afinitete AFFVPROC, ki jih nudijo zapisi virtualnega procesorja, definirajo afiniteto domene glede na virtualni procesor. Drugi stolpec z vrednostjo 000 kaže zapis naslova stolpca. Vsak virtualni procesor ima svoj zapis z drugim stolpcem, ki se začne z 001 in se z vsakim virtualnim procesorjem poveča. Če se topologija spremeni, zapise AFFVPROC prepiše časovni stolpec, nastavljen za prikaz časa spremembe. Vse polja so številska.

- v AFFVPROC, 0, T00000, ID particije, indeks virtualnega procesorja, indeks fizičnega procesorja, indeks primarne domene afinitete, indeks sekundarne domene afinitete
- v AFFVPROC, 1, T00001, 1, 3, 4, 2, 4

### **Podatki agenta sistema**

Informacije o agentu na ravni sistema poišče hipervizor za vse particije in jedra v sistemu.

#### **Uporaba CPE-ja na jedro:**

Podatke o izkoriščenosti CPE-ja iz hipervizorja sistema POWER poišče ID jedra. Vsako jedro ima svojo vrstico z drugim stolpcem, ki se začne z 1 in se z vsakim jedrom poveča.

- v SCPUBC, 0, T00000, ID jedra, delta uporabniškega in jedrnega PURR-a (Processor Utilization Resource Register), delta nefiltriranega PURR-a, delta ukazov za izvajanje, delta vseh ciklov izvajanja, delta časovne baze za ta vzorec, trenutna frekvenca jedra v MHz
- v SCPUBC, 1, T00001, 8, 105582, 253924, 15066481, 98522555, 180168156, 3255

#### **Cikli časovne baze na jedro:**

Izkoriščenost cikla časovne baze poišče jedro. Vsako jedro ima svojo vrstico z drugim stolpcem, ki se začne z 1 in se z vsakim jedrom poveča.

- v SCYCBC, 0, T00000, ID jedra, delta ciklov časovne baze, časovna baza delte
- v SCYCBC, 1, T00001, 8, 239116358, 527434092

#### **Uporaba vodila na cikle časovne osnove na jedro:**

Izkoriščenost (uporabo) vodila POWER poišče čip. Vsak čip ima svojo vrstico z drugim stolpcem, ki se začne z 1 in se poveča z vsakim čipom. Sistemi POWER8 teh informacij ne podajo. Zato datoteka za POWER8 ne vsebuje nobenih zapisov.

- v SBUSBCH, 0, T00000, ID čipa, odstotek izkoriščenosti vodila A0 (A), odstotek izkoriščenosti vodila A1 (B), odstotek izkoriščenosti vodila A2 (C), odstotek izkoriščenosti vodila X0 (W), odstotek izkoriščenosti vodila X1 (X), odstotek izkoriščenosti vodila X2 (Y), odstotek izkoriščenosti vodila X3 (Z), odstotek izkoriščenosti vhodnega vodila PHB0 ali GX0, stopnja vhodnega vodila PHB0 ali GX0, odstotek izkoriščenosti vhodnega vodila PHB1 ali GX1, stopnja vhodnega vodila PHB1 ali GX1, odstotek izkoriščenosti vhodnega vodila PHB2, stopnja vhodnega vodila PHB2, odstotek izkoriščenosti vhodnega vodila PHB3, stopnja vhodnega vodila PHB3, odstotek izkoriščenosti izhodnega vodila PHB0 ali GX0, stopnja izhodnega vodila PHB0 ali GX0, odstotek izkoriščenosti izhodnega vodila PHB1 ali GX1, stopnja izhodnega vodila PHB1 ali GX1, odstotek izkoriščenosti izhodnega vodila PHB2, stopnja izhodnega vodila PHB2, odstotek izkoriščenosti izhodnega vodila PHB3, stopnja izhodnega vodila PHB3, odstotek izkoriščenosti vodila MC0, odstotek izkoriščenosti vodila MC1, odstotek izkoriščenosti vodila MC2, odstotek izkoriščenosti vodila MC3
- v SBUSBCH, 1, T00001, 5, 1, 0, 0, 4, 3, 0, 1, 65, 0, 0, 0, 0, 0, 0, 5, 389, 0, 0, 0, 0, 0, 0, 9, 8, 0, 0

#### <span id="page-24-0"></span>**Izkoriščenost CPE-ja na particijo:**

Izkoriščenost CPE-ja glede na particijo sestoji iz upravičenih, omejenih, neomejenih, doniranih in mirujočih ciklov CPE po particiji. Vsaka particija ima svojo vrstico z drugim stolpcem, ki se začne z 1 in se z vsako particijo poveča.

- v SCPUBP, 0, T00000, ID particije, upravičena kapaciteta, omejeni cikli, neomejeni cikli, donirani cikli, mirujoči cikli
- v SCPUBP, 1, T00001, 6, 100.00, 51.79, 41.79, 0.0, 2.71

#### **Metrika particij:**

Zapis metrike particije sestavljajo posamezne metrike particij. Vsaka particija ima svojo vrstico z drugim stolpcem, ki se začne z 1 in se z vsako particijo poveča.

- v SMETRICBP, 0, T00000, ID particije, različica podatkov o zmogljivosti, delta cikli časovne baze v čakanju na upravičenje, delta števila ponovitev čakanja na upravičenje, delta ciklov časovne baze v čakanju na fizični procesor, delta števila ponovitev odpreme LPAR-ja za izvajanje, delta odprem domačih procesorjev, delta odprem primarnih domen afinitet, delta odprem sekundarnih domen afinitet, delta oddaljenih odprem, delta odprem procesorjev z namenskim doniranjem, delta števca ukazov, delta ciklov časovne baze
- v SMETRICBP, 1, T00001, 6, 8, 300, 2, 200, 20, 18, 1, 1, 0, 0, 23245, 34323895

### **Podatki o agentu particije**

Naslednji zapisi so zapisi agenta na ravni particije in jih zato zbirajo vsi agenti, ker agenti na ravni sistema zbirajo informacije na ravni particije o samih sebi.

#### **Status particije:**

Vrstica statusa particije vsebuje informacije o statusu particije. PowerVP te informacije v operacijskem sistemu AIX poišče z aplikacijskimi programerskimi vmesniki (API-ji) perfstat(), v operacijskem sistemu Linux uporabi informacije iz datoteke /proc/ppc64/lparcfg, v operacijskem sistemu IBM i pa pridobi informacije s sistemskimi API-ji.

- v PSTAT, 0, T00000, ID particije, namenska ali v skupni rabi, omejena ali neomejena, omogočeno doniranje, upravičena kapaciteta, aktivni procesorji v skupnem področju, ime particije
- v PSTAT, 1, T00001, 4, V skupni rabi, Neomejena, Ne, 1, 7, PARTITION4

#### **Cikli particije na ukaz (CPI):**

Vrstica CPI-ja particije vsebuje informacije o ciklih na ukaz iz enote nadziranja zmogljivosti (PMU - performance monitoring unit). PowerVP zbira števce dogodkov za naslednje skupine v POWER8: pm\_utilization, pm\_cpi\_stack2, pm\_cpi\_stack4, pm\_cpi\_stack15, pm\_cpi\_stack18, pm\_dsource1, pm\_dsource4, pm\_dsource5, pm\_dsource6, pm\_dsource 7 in pm\_dsource8; in za naslednje skupine v POWER7: pm\_dlatencies3, pm\_cpi\_stack1, pm\_cpi\_stack2, pm\_cpi\_stack7, pm\_dsource1, pm\_dsource2, pm\_dsource3, pm\_dsource4, pm\_dsource5, pm\_dsource6, pm\_psource10, pm\_dsource12 in pm\_prefetch2.

- v PCPI, 0, T00001, ime skupine, števec dogodka 1, števec dogodka 2, števec dogodka 3, števec dogodka 4, števec dogodka 5, števec dogodka 6
- PCPI, 1, T00001, pm\_utilization, 9790840, 8165099, 3656739, 2536237, 2536237, 8165035

#### **Ethernetna prepustnost particije:**

Vrstica ethernetne prepustnosti particije vsebuje ethernetne števce poslanih/prejetih kilobajtov na ethernetni vmesnik na particiji.

- v PENET, 0, T00000, ime vmesnika, poslani kilobajti, prejeti kilobajti
- $\cdot$  PENET, 1, T00001, en0, 6256, 3425

#### **V/I disk particije:**

Vrstica V/I diska particije vsebuje V/I diska po disku za particijo

v PDISK, 000, T00000, ime, prebrani kilobajti, zapisani kilobajti

<span id="page-25-0"></span>• PDISK, 001, T00001, hdisk0, 2.57, 4.75

### **Cikli CPE-ja particije:**

Vrstica ciklov CPE-ja particije vsebuje tipe ciklov CPE-ja, ki jih uporablja particija.

- v PCPU, 0, T00000, upravičeni cikli, omejeni cikli, neomejeni cikli, donirani cikli, mirujoči cikli
- $\cdot$  PCPU, 1, T00001, 100.00, 51.47, 43.27, 0.0, 2.71

# **Snemanje in predvajanje metrik zmogljivosti v PowerVP**

S sistemom PowerVP lahko posnamete in shranite metrike zmogljivosti. Shramba podatkov PowerVP v agentu lahko stalno snema metrike zmogljivosti PowerVP sistema. Namesto tega lahko z izdelkom PowerVP posnamete metrike zmogljivosti in jih shranite v datoteko na aplikacijskem strežniku.

Če shramba podatkov PowerVP v agentu posname metrike zmogljivosti PowerVP sistema, jih lahko predvajate za katerokoli časovno obdobje, ki je v shrambi podatkov. Ko predvajate zgodovinske podatke o zmogljivosti na strežniku, lahko uporabite gumbe DVD-ja za hitro previjanje naprej, previjanje nazaj, prekinitev itd.

Z izdelkom PowerVP lahko posnamete tudi primerjalne metrike zmogljivosti sistema, ko se ta izvaja pri določeni obremenitvi. Primerjalno snemanje lahko potem uporabite za primerjavo s sistemom, ki se izvaja pri isti obremenitvi s spremenjeno sistemsko konfiguracijo. Če nameravate spremeniti konfiguracijo sistema, s funkcijo snemanja ugotovite vpliv konfiguracijskih sprememb na zmogljivost. Posnete metrike zmogljivosti sistema lahko primerjate s trenutno zmogljivostjo sistema tako, da posnetek predvajate v spletnem brskalniku, trenutne metrike zmogljivosti sistema pa si ogledate v drugem brskalniku. Če si želite sočasno ogledati posnete metrike zmogljivosti sistema ter trenutne metrike zmogljivosti, morate grafični uporabniški vmesnik PowerVP odpreti v dveh ločenih oknih spletnega brskalnika. V istem primerku grafičnega uporabniškega vmesnika PowerVP si sočasno ne morete ogledati posnetih in trenutnih metrik zmogljivosti sistema.

Posnete metrike zmogljivosti lahko predvajate, da si ogledate shranjene informacije o zmogljivosti. S pomočjo shranjenih informacij o zmogljivosti lahko preverite vpliv konfiguracijskih sprememb na obremenitev. Lahko posnamete trenutno obremenitev, nato spremenite nastavitve ali okolje in isto obremenitev spet posnamete. Nato lahko primerjate oba posnetka in preverite, ali so bile spremembe nastavitev ali okolja uspešne.

Za posnetke čez daljše obdobje spremenite interval vzorca na vašem agentu PowerVP. Privzeta vrednost je 1 sekunda. Če boste posnetek shranili, spremenite interval na večjo vrednost. Manjši ko je interval, več podatkov bo posnetih in datoteka se bo večala veliko hitreje. Konfiguracijska datoteka je v imeniku /QIBM/UserData/PowerVP/ powervp.conf v sistemu IBM i in v imeniku /etc/opt/ibm/powervp/powervp.conf v sistemih AIX/VIOS in Linux. Ime direktive je SampleInterval. Če to vrednost spremenite in želite, da bo uporabljena nova vrednost, morate agenta PowerVP zaustaviti in znova zagnati.

# **Snemanje metrik zmogljivosti**

Če želite posneti metrike zmogljivosti, v področju DVR grafičnega uporabniškega vmesnika PowerVP kliknite **Start Recording (Začni snemati)** . Če želite posneti tudi za particijo specifično metriko zmogljivosti na strani particije kliknite **Start recording (Začni snemati)**.

Če želite ustaviti snemanje metrike zmogljivosti, kliknite **Stop Recording (Zaustavi snemanje)**.

# **Predvajanje posnetih metrik zmogljivosti**

Če si želite ogledati posnete metrike zmogljivosti, prekinite povezavo z grafičnim uporabniškim vmesnikom PowerVP in katerimkoli izvajajočim se sistemom ter naložite datoteko s posneto metriko zmogljivosti. Če želite naložiti datoteko s posneto metriko zmogljivosti, kliknite **Load (Naloži)**, da prikažete podokno Load (Naloži), ki prikazuje mapo za vsak sistem, ki ste ga posneli. Izberite datoteko z imenom, ki vsebuje datum in čas posnetka.

<span id="page-26-0"></span>Kliknite **Select (Izberi)** in posneta metrika zmogljivosti se bo začela predvajati. Predvajanje lahko nadzorujete z gumbi v razdelku **Predvajanje**. Na voljo so standardni krmilniki predvajanja: Rewind (Previjanje nazaj), Pause (Prekinitev), Fast Forward (Hitro previjanje naprej) in Stop (Zaustavitev). Za ogled osnovnih informacij lahko odprete vozlišča.

Če ste za particijo specifične podatke o zmogljivosti posneli istočasno, so ti podatki v ločeni datoteki in jih morate prav tako naložiti v drug spletni brskalnik, ki vsebuje GUI PowerVP. Za ogled za particijo specifičnih podatkov o zmogljivosti odprite spletni brskalnik s primerkom grafičnega uporabniškega vmesnika PowerVP in kliknite **Load (Naloži)**. Datoteke s pripono .slt vsebujejo sistemske podatke, datoteke s pripono .prt pa vsebujejo za particijo specifične podatke o zmogljivosti.

Ko si v grafičnem uporabniškem vmesniku PowerVP ogledate posnete metrike o zmogljivosti, lahko GUI PowerVP povežete z izvajajočim se sistemom ali particijo. Če si želite ogledati metrike o zmogljivosti za izvajajoči se sistem ali particijo, morate odpreti ločeni spletni brskalnik s primerkom grafičnega uporabniškega vmesnika PowerVP ter povezati PowerVP s sistemom ali particijo.

## **Dostopanje do orodja VIOS Performance Advisor s programom PowerVP**

Orodje VIOS Performance Advisor (Svetovalec zmogljivosti) nudi svetovalna poročila, ki temeljijo na ključnih metrikah zmogljivosti na različnih virih particij, zbranih v okolju VIOS.

Orodje VIOS Performance Advisor je vključeno v sistem VIOS od različice 2.2.2.0. dalje. Agenta PowerVP, ki se izvaja v sistemu VIOS, lahko konfigurirate, da bo orodje VIOS Performance Advisor izvajal po urniku z naslednjo direktivo VIOSAdvisor:

### **VIOSAdvisor runTime timeToRun**

Kjer *runTime* pomeni, koliko časa želite, da VIOS Performance Advisor porabi za zbiranje informacij, preden generira poročilo. Ta vrednost mora biti v obsegu 10 - 60 v minutah. *timeToRun* pomeni, katero uro v dnevu želite, da PowerVP zažene VIOS Performance Advisor. Ta vrednost mora biti v obsegu 0 - 23 v urah in mora ustrezati 24-urnemu zapisu časa. Če želite orodje izvajati večkrat na dan, lahko podate več direktiv VIOSAdvisor.

Če želite prikazati poročila orodja VIOS Performance Advisor v grafičnem uporabniškem vmesniku PowerVP, morate GUI PowerVP povezati z agentom VIOS. Nato si lahko v razdelku **VIOS Performance Advisor** grafičnega uporabniškega vmesnika ogledate najnovejše poročilo ali poročilo glede na specifičen datum in čas. Če so želite ogledati najnovejše poročilo, PowerVP poišče poročilo in ga pošlje grafičnemu uporabniškemu vmesniku PowerVP. Ko podate datum in čas, PowerVP pošlje poročilo, ki ima enak časovni žig, oziroma prvo novejše poročilo od podanega datuma in časa. Namesto tega pa lahko novo poročilo ustvarite tako, da zaženete orodje VIOS Performance Advisor za specifično trajanje. Ko izberete ustvarjanje novega poročila, PowerVP zažene orodje VIOS Performance Advisor. Ko je podano trajanje zaključeno, PowerVP prejme in prikaže izhodne podatke iz orodja VIOS Performance Advisor.

### **Problematika zaščite PowerVP**

GUI PowerVP pošlje poziv za ID uporabnika in geslo za dostop do particije agenta na ravni sistema. Zato morate za to, da bo particija uporabila GUI PowerVP, imeti veljaven ID uporabnika in geslo. Za ogledovanje informacij o zmogljivosti PowerVP ne potrebujete nobenih specifičnih pooblastil.

Ko se za ogled podatkov, specifičnih za particijo, pomaknete do particije, se GUI PowerVP za iskanje teh podatkov poveže z agentom na ravni particije. Preglejte naslednjo problematiko zaščite za agente na ravni particije.

- v PowerVP vas overi za agenta na ravni sistema, in če je overjanje uspešno, se lahko pomaknete do particije, da si ogledate podatke na ravni particije brez prijave v particijo agenta na ravni particije.
- v V nasprotnem primeru lahko zahtevate, da sta za particijo vnesena ID uporabnika in geslo.

V konfiguracijski datoteki powervp.conf agenta na ravni particije direktiva **ClientAuthentication** nadzoruje metodo overjanja za agenta na ravni particije. Privzeta vrednost te direktive je **system**. Ta privzeta vrednost pomeni, da morate <span id="page-27-0"></span>opraviti overjanje za particijo agenta na ravni particije pred vrtanjem navzdol po informacijah o zmogljivosti agenta na ravni particije. Vrednost **partition** lahko podate kot vrednost za to direktivo, zaradi česar vas GUI PowerVP pred ogledovanjem podatkov vrtanja navzdol po particiji pozove za ID uporabnika in geslo. Particije lahko v sistemu konfigurirate za različne metode overjanja, s čimer particijam omogočite dodatno zaščito, ki jo zahtevajo. Če kot vrednost direktive uporabite **system** na vseh svojih particijah, morate ID uporabnika in geslo vnesti samo enkrat.

Ker je GUI PowerVP zdaj aplikacija, ki se izvaja na aplikacijskem strežniku, lahko dodaten varnostni dostop do aplikacije GUI PowerVP uveljavite z mehanizmi zaščite, ki jih nudi aplikacijski strežnik. Informacije o konfiguriranju te dodatne zaščite najdete v dokumentaciji za vaš aplikacijski strežnik.

## **Preiskovanje in optimiziranje zmogljivosti s programom PowerVP**

PowerVP je IBM-ov licenčni programski izdelek, ki vam pomaga pri razumevanju in nadziranju zmogljivosti vaših sistemov IBM Power Systems.

Odjemalci navadno spoznajo zmogljivost dane logične particije s pomočjo izčrpnega portfelja orodij za zmogljivost, ki temeljijo na operacijskem sistemu, v sistemih AIX, IBM i in Linux. Zaradi razvoja sistemov na osnovi Power pa je razumevanje zmogljivosti celotnega sistema Power System, ker je gostitelj več logičnih particij, z vedno bolj priljubljeno virtualizacijo in računalništvom v oblaku postalo bolj zapleteno. PowerVP je bil izdelan, da zapolni to vrzel, saj nadzira in ponazarja zmogljivost celotnega sistema (ali okvira). PowerVP vam omogoča nadziranje celotne zmogljivosti in vrtanje navzdol v podrobnejše poglede strojne in programske opreme, da vam pomaga ugotoviti in razrešiti težave z zmogljivostjo ter optimizirati zmogljivost vašega sistema Power.

PowerVP ponazarja topologijo strojne opreme Power Systems v povezavi z metriko izkoriščenosti vira, da vam pomaga do boljšega razumevanja sistema. Ti viri vključujejo vozlišča, procesorske module, čipe, jedra, povezave na Powerbus, povezave na krmilnik pomnilnika, V/I vodila GX, diskovne pogone, ethernet itd. Izkoriščenosti teh virov so prikazane s tehniko obarvane karte. Te barve in pragove je mogoče prilagoditi tako, da bodo ustrezali potrebam določene stranke po zmogljivosti na pomenljiv način. Zelena lahko kaže normalno stanje, rumena previdnost, rdeča pa, da je določen vir zelo zaseden in je morda treba ukrepati. PowerVP omogoča tudi preslikavo med viri realnega in virtualnega procesorja. Kliknite na primer particijo in poglejte, katera fizična jedra so povezana z njo.

PowerVP za analizo zmogljivosti uporablja pristop vrtanja navzdol. Pogled na ravni sistema bo ponazoril celotno zmogljivost na ravni sistema s procesorskimi moduli in povezavami v vozlišču. Če kliknete določeno vozlišče strojne opreme, boste vrtali v tisto vozlišče, kar bo pokazalo izkoriščenost vsakega jedra in povezav v vozlišču. V obeh pogledih je prisoten izpis vsake particije, ki kaže upravičenje, izkoriščenost in preslikavo fizične strojne oprema. Če kliknete določeno particijo, se bo pokazala njena podrobna statistika zmogljivosti. Te metrike zmogljivosti vam lahko skupaj pomagajo optimizirati zmogljivost z uravnavanjem virov, izboljšano afiniteto in učinkovitostjo aplikacij.

# **Splošni izrazi, uporabljeni s programom PowerVP**

Naslednji izrazi so uporabljeni v programu PowerVP in so tu opisani, kot si jih morate razlagati, ko uporabljate PowerVP. Urejeni so v logičnem bralnem vrstnem redu.

**Sistem** Fizični sistem je celotni sistem Power System, vključno z vsemi viri za CPE, pomnilnik, pomnilniško kapaciteto itd. Ta fizični sistem lahko vsebuje eno ali več particij ali navideznih sistemov. Nekateri se na sistem sklicujejo kot na okvir ali CEC. Ko se sklicujete na PowerVP, izrazov sistem (fizični) in particija (navidezni sistem) ne menjajte.

### **Particija**

Logična particija (LPAR - logical partition) je del virov sistema in se lahko neodvisno izvaja s svojim operacijskim sistemom. Fizični sistem ima lahko enega ali več LPAR-jev (navideznih sistemov). Ti LPAR-ji so lahko namenski ali v skupni rabi (omejeni ali neomejeni). Te particije upravlja hipervizor, kot je PowerVP. Preberite teme o programu PowerVM v centru znanja IBM Knowledge Center za opis teh sorodnih izrazov (navidezni sistem, upravičenje, nit strojne opreme, VIOS, namensko doniranje, odvzemanje procesorjev, tipi particij itd.).

#### **Vozlišče strojne opreme**

Z izjemo najmanjšega sistema Power Systems se fizični sistem razdeli po komponentah v knjige, predale ali vozlišča. Power 770/780 ima na primer do štiri predale, Power 795 pa do osem knjig.

#### **Vtičnica**

Vtičnica je fizična povezava s sistemom Power System, ki se poveže na en procesorski modul. Ti moduli so lahko SCM (modul z enim čipom - single chip module) ali DCM (modul z dvema čipoma - dual chip module).

#### **Procesorski modul**

Procesorski modul je naročljiva fizična entiteta, ki se poveže z vtičnico. Ti moduli imajo lahko obliko SCM ali DCM. V sistemu POWER7 ti moduli vsebujejo procesorska jedra, predpomnilnike in druge komponente. Za POWER7 DCM pomeni dva procesorska čipa.

- **Čip** Procesorski čip je fizično integrirano vezje, ki vsebuje procesorska jedra, predpomnilnike ali oboje. Čipi POWER7 vsebujejo do osem jeder s predpomnilniki L1, L2 in L3 na čipu. Čipi POWER8 vsebujejo do 12 jeder s predpomnilniki L1, L2, L3 in L4 na čipu. Ta dokument ne opisuje vseh konfiguracij sistema Power System, vendar pa tako med čipi POWER4/5/6/7/8 kot tudi med načrti modelov znotraj teh družin arhitektur obstajajo znatne razlike.
- **Jedro** Procesorsko jedro je ena sama fizična procesorska enota. Pri sistemu POWER7 je na enem čipu do osem jeder, pri sistemu POWER8 pa je na posameznem čipu do 12 jeder. Vsako jedro POWER7 ima lahko do štiri niti strojne opreme, ki so s pomočjo SMT4 nanj istočasno odpremljene. Medtem ima lahko vsako jedro POWER8 s pomočjo SMT8 nanj hkrati odpremljenih do osem niti strojne opreme. Tem nitim strojne opreme lahko rečemo tudi logična jedra. Na sistem se včasih sklicujemo kot na vsa njegova fizična jedra, na primer 64-jedrni sistem. LPAR-ji imajo lahko v okviru velikega števila jeder eno upravičenje.
- **CPE** CPE je izraz, ki se skupno sklicuje na vire CPE (jedro, vtičnica, čip, sistem) za entiteto (particijo, sistem), ko se sklicujete na njegovo metriko, kot so izkoriščenost CPE-ja, čas CPE-ja, cikli CPE-ja. Izraz CPE ni uporabljen izrecno kot ime specifičnega vira, s čemer ga pogosto zamenjujejo. Za nekatere je CPE vtičnica, za nekatere procesorski modul, za druge pa procesorsko jedro.

#### **Izkoriščenost**

Izkoriščenost je osnovni izraz zmogljivosti, ki je odstotek časa, ko je vir zaseden. Običajno je zapisana v odstotkih, navadno od 0 % do 100 %. Seveda je lahko izkoriščenost pri nekaterih LPAR-jih v skupni rabi višja od 100 %, če porabi več virov CPE iz skupnega področja, kot jih je navedenih v upravičenju.

#### **Izkoriščenost CPE-ja**

Ta izraz je bolj zapleten, kot bi mogoče pričakovali. Nanaša se lahko preprosto na odstotek časa, ko so viri CPE zaposleni. Vendar pa s prihodom ravni SMT (več kot ena nit strojne opreme, ki je odpremljena na jedro), večjedrnih sistemov in zapletenih procesorskih cevi izkoriščenost CPE-ja postane bolj zapletena. Vsak operacijski sistem lahko izkoriščenost CPE-ja nudi in razlaga na drugačen način. AIX in IBM i nudita izkoriščenosti, ki upoštevajo ravni SMT in pogoje za odpremljanje niti strojne opreme. Izkoriščenost CPE-ja je pri tem upodobljena, kjer je med prepustnostjo sistema in izkoriščenostjo CPE-ja pričakovano linearno razmerje. Ta metrika ima veliko predpostavk (zadostno število drugih virov, ki jih obremenitev izmeri, resnična je samo za dejansko obremenitev, uporabljeno za uravnavanje izkoriščenosti, medtem ko imajo lahko druge obremenitve drugačna merila itd.). Operacijski sistemi Linux trenutno nudijo izkoriščenosti CPE-jev, ki bolj temeljijo na zaposlenosti (nit strojne opreme, ki zaposli dano jedro). Bolj ko ste seznanjeni s to temo, bolje boste razumeli, da so za razumevanje sistema ali aplikacije potrebne tudi druge metrike (kot so značilnosti skaliranja, porabljeni ukazi, porabljeni izvajalni cikli, težave pri zadrževanju zaradi delovanja naprave).

#### **Powerbus (W, X, Y, Z, A, B, C)**

Povezave na Powerbus so nabor povezav ali vodil znotraj sistemov Power Systems. Znotraj programa PowerVP v sistemu POWER7 so povezave, označene z W, X, Y ali Z, povezave znotraj vozlišča strojne opreme. Povezave, označene z A ali B, so povezave med vozlišči strojne opreme. V sistemu POWER8 so povezave, označene z X0, X1, X2 in X3, povezave znotraj vozlišča strojne opreme. Povezave, označene z A0, A1 ali A2, so povezave med vozlišči strojne opreme. Te povezave na Powerbus lahko prenašajo podatke med danim čipom in drugimi viri zunaj tega čipa (predpomnilnik, pomnilnik, V/I). PowerVP prikazuje te povezave in njihove izkoriščenosti. Večja izkoriščenost vodila Powerbus kaže na hitrejši prenos podatkov.

#### <span id="page-29-0"></span>**Krmilnik pomnilnika (Memory Controller - MC)**

Krmilnik pomnilnika je nabor povezav, ki povezujejo pomnilnik z vtičnico. Vodila MC prenašajo podatke med krmilnikom pomnilnika in procesorjem. PowerVP nadzira in prikazuje te povezave in njihove izkoriščenosti. Večja izkoriščenost vodila MC kaže na hitrejši prenos podatkov.

#### **V/I vodilo (GX ali PHB)**

V/I vodilo je nabor povezav ali vodil znotraj sistema Power System, ki povezuje V/I podsisteme s čipom. V sistemu POWER7 so označene z GX, v POWER8 pa s PHB. Te povezave prenašajo podatke za pomnilniški V/I in omrežni V/I. PowerVP prikazuje te povezave, njihove izkoriščenosti in vhodno/izhodno hitrost prenosa podatkov. Večja izkoriščenost vodila GX/PHB kaže na hitrejši prenos podatkov.

#### **Cikli na ukaz (Cycles per Instruction - CPI)**

CPI je standardna meritev učinkovitosti aplikacij. Gre za število porabljenih ciklov, deljeno s številom opravljenih (računalniških) ukazov. Običajno je nižji CPI boljši kot višji CPI. CPI je mogoče izmeriti za jedro, procesorski modul, vozlišče strojne opreme ali LPA s programom PowerVP. Z vidika LPAR-ja lahko izkoriščenost CPE-ja razdelite na komponente CPI (na primer na nalagalno/shranjevalno enoto, fiksno točko, globalno tabelo o dokončanju).

#### **Analiza sklada CPI**

Izkoriščenost CPE-ja lahko razdelite na komponente CPI. Nalagalna/shranjevalna enota (load/Store Unit - LSU CPI) odraža cikle, porabljene za dostopanje do podatkov (predpomnilnik L1, predpomnilnik L2, predpomnilnik L3, pomnilnik). Fiksna točka (Fixed Point - FXU CPI) kaže cikle, porabljene pri izvajanju ukazov s fiksno vejico. Globalna tabela dokončanja (Global Completion Table - GCT CPI) odraža cikle, porabljene pri čakanju na globalno tabelo dokončanja za cevovodno obdelavo izvajanja ukazov izven vrstnega reda (out-of-order (ooo) instruction execution). Analiza PowerVP se navadno osredotoča na LSU CPI.

#### **Analiza sklada LSU CPI**

Običajno je največja komponenta izkoriščenosti CPE-ja LSU CPI za aplikacije OLTP. To pomeni, da dostopanje do podatkov porabi največ virov CPE. To je karakterizacija časa, ki ga porabi za dostop do podatkov iz predpomnilnika L1, predpomnilnika L2, predpomnilnika L3 in pomnilnika. To tudi kaže, ali so dostopi za predpomnilnik/pomnilnik za čip ali za drugi čip na istem procesorskem modulu, vozlišču strojne opreme ali oddaljenem vozlišču strojne opreme. V sistemu POWER8 je uporabljen tudi predpomnilnik L4.

### **Pogosto zastavljena vprašanja glede programa PowerVP**

Ko namestite PowerVP (Power Virtualization Performance) in nadzirate Power Systems, vam ta poizvedovalni razdelek vprašanj in odgovorov pomaga pri boljšem razumevanju razpoložljivih informacij in optimiziranju zmogljivosti vaših sistemov. Njegov namen je pomoč pri definiranju kriterijev za prage izkoriščenosti in zagotoviti nekaj najboljših praks za pomoč pri interpretiranju rezultatov in optimiziranju sistemske zmogljivosti.

#### **Kdaj bi moral opravljati nadziranje s programom PowerVP?**

Če želite razumeti zmogljivost sistemov, morate orodje za upravljanje zmogljivosti uporabljati proaktivno. Najbolje je imeti osnovne informacije, ki odražajo trenutne ravni zmogljivosti. Če poskusite zmogljivost optimizirati pozneje, boste imeli osnovo za primerjanje z vašimi poskusi izboljšav. Osnova je prav tako dobra za časovno obdobje, v katerem je sistemska zmogljivost normalna, če boste v prihodnje slučajno imeli težave z zmogljivostjo. V idealnih razmerah bi se PowerVP lahko izvajal ves čas. Če želite to doseči, lahko konfigurirate agenta PowerVP, da "zapiše" informacije o zmogljivosti programa PowerVP v datoteko v sistemu Power. Ne pozabite, da je nadziranje mogoče samo (bodisi sproti bodisi s predvajanjem) za informacije, zapisane s programom PowerVP, saj informacije ne morejo uporabiti zgodovinskih podatkov, ki so jih zbrali drugi nadzorniki, ki temeljijo na operacijskih sistemih.

#### **Ali še vedno potrebujem orodja za zmogljivost, ki temeljijo na operacijskih sistemih?**

PowerVP je bil izdelan za dopolnitev vaše trenutne zbirke orodij za zmogljivost v vašem kompletu orodij. PowerVP se osredotoča na nove poglede, ki navadno niso na voljo z vašimi orodji za zmogljivost, ki temeljijo na operacijskih sistemih. Uporabljajte ta orodja skupaj, da boste nadzirali in optimizirali zmogljivost vaših sistemov/aplikacij.

#### **Kako naj nastavim barvno kodirane prage izkoriščenosti CPE-ja?**

Izkoriščenost določenega vira (jedra, diskovnega pogona, vodila) kaže samo njegovo raven, ko je v uporabi. Visoko ali nizko ne pomeni, da je to dobro ali slabo. Če je vašemu sistemu Power System ponujeno

pomembno delo, upate v takojšnje izvajanje, obdelava tega dela pa vodi k boljši izkoriščenosti vira. Če obstaja izkoriščenost rezervnega vira, bi bilo mogoče bolje, da imajo prednost paketna opravila nizke prioritete, obdelava tega dela pa vodi k boljši izkoriščenosti vira.

Če obstaja izkoriščenost rezervnega vira, se zavedajte porabe energije in poskrbite za spanje nekaterih jeder. Rezultat tega dejanja vodi preostale vire v boljšo izkoriščenost. Gre za to, da ni nujno, da je boljša izkoriščenost nekaj slabega.

Spreminjanje velikosti in načrtovanje kapacitete je pomembno, da lahko vaši sistemski viri obravnavajo pričakovano obremenitev, kot tudi precejšnje najvišje obremenitve. Pri tem načrtovanju je pomembno načrtovati tudi nekaj dodatnega prostora (na primer rezervno izkoriščenost). Delni namen dodatnega prostora je, da lahko večino dela opravite na dovolj nizki ravni izkoriščenosti CPE-ja, da ne boste imeli preveč čakalnega časa. Drugi namen dodatnega prostora je možnost obravnavanja najvišjih obremenitev. Mogoče boste imeli med nekaterimi takimi obremenitvami zaradi multiplikativnega učinka v čakalni vrsti opravka z dodatnim odzivnim časom. Najboljše prakse za ravni dodatnega prostora vključujejo več dejavnikov (število jeder, tip vira, tip particije, velikost particije itd.). Z orodjem IBM Systems Workload Estimator ocenite velikost novega sistema, ocenite nadgradnjo obstoječega sistema ali ocenite konsolidacijo več sistemov. Orodje IBM Systems Workload Estimator lahko dobite na naslovu [www.ibm.com/systems/support/tools/](http://www.ibm.com/systems/support/tools/estimator) [estimator.](http://www.ibm.com/systems/support/tools/estimator)

Te barvno kodirane prage morate zato prilagoditi, da bodo ustrezali zahtevam vašega poslovanja. Nastavite lahko število pragov, ravni izkoriščenosti in barve. Začnite s privzetimi ravnmi/barvami in jih prilagodite za svoje okolje po meri. Ta prilagoditev vam pomaga pri nastavitvi pričakovanj in dejanj glede tega, kaj narediti v primeru prekoračitve teh ravni. Če na primer vidite, da je izkoriščenost CPE-ja v času poslovnega dne eno uro večinoma rdeča: 1) bodisi to hitro spremenite, da povišate upravičenje LPAR visoke prioritete, 2) kmalu razmislite o nadgradnji strojne opreme na novejši/večji Power System, 3) razmislite o aktiviranju nekaj dodatne kapacitete na zahtevo ali 4) ugotovite, da je v vašem sistemu prišlo do normalne največje obremenitve v rdečem območju povprečnega dne.

#### **Če vidim rdečo barvo, je prišlo do težave z zmogljivostjo?**

Verjetno ne. Znova preberite prejšnji razdelek. Rdeča barva pomeni visoko izkoriščenost za vir.

#### **Kako naj nastavim barvno kodirane prage izkoriščenosti povezave?**

Razpoložljivost instrumentov za vodila Powerbus, vodilo MC in vodilo GX/PHB je relativno nova. Privzeti pragi/barve izkoriščenosti so nastavljeni na začetno točko. Privzeti pragi so nadzirani in izboljšani z uporabo različnih obremenitev znotraj IBM-a in s pomočjo povratnih informacij strank, ki uporabljajo PowerVP. Visoka ali neuravnotežena izkoriščenost vodila Powerbus je lahko znak, da je mogoče opraviti izboljšave afinitete (glejte razdelek o afiniteti).

#### **Kako naj nadziram sistem s programom PowerVP?**

Odvisno je od narave vašega poslovanja in zdravja strežnikov. Mogoče je najbolje, da vedno sproti snemate podatke in jih nadzirate, potem pa s funkcijami za predvajanje po potrebi opravite analizo z vrtanjem navzdol. Če želite vrtati globlje, preprosto uporabite navigacijo v PowerVP (klikanje in lebdenje), da si pobliže ogledate vozlišča strojne opreme, izkoriščenosti vodil in podrobnosti o particijah. Ne pozabite, da lahko nadzirate (bodisi sproti, bodisi s predvajanjem) samo informacije, zapisane s programom PowerVP, saj te ne morejo uporabiti zgodovinskih podatkov, ki so jih zbrali drugi nadzorniki, ki temeljijo na operacijskih sistemih. Podatke PowerVP je prav tako mogoče zapisati brez izvajanja grafičnega uporabniškega vmesnika nadzornika. Nekatere stranke so govorile o prikazu na ravni sistema PowerVP, uprizorjenem na njihovem zidu ali na "velikem zaslonu". PowerVP lahko prilagodijo tako, da jih bo za določene ravni izkoriščenosti opozarjal z določenimi barvami.

#### **Kako lahko preizkusim ideje optimizacije?**

Pred spreminjanjem aplikacije ali konfiguracije pridobite dober "predhodni" interval nadziranja. Ko to naredite, zapišite datum in čas za vnovično predvajanje ali naredite posnetek zaslona ali zabeležite izkoriščenosti CPE-ja in ravni CPI (cikli na ukaze). Za plošče vrtanja navzdol po LPAR-ju lahko označite palične grafikone z modrimi oznakami, ki kažejo trenutne ravni. Potem spremenite aplikacijo ali konfiguracijo, za katero predvidevate, da zagotavlja optimizacijo. Ko se ta sprememba ustali, znova preglejte podatke PowerVP, da potrdite ravni zmogljivosti po spremembi. Navadno želite ohraniti enakovredno raven obremenitve, da delate ustrezne primerjave. Zdaj lahko poiščete indikatorje izboljšav: zmanjšanje

izkoriščenosti CPE-ja, zmanjšanje CPI, premikanje razčlembe LSU CPI od desne proti levi (od oddaljenega pomnilnika do lokalnega, od oddaljenega predpomnilnika do lokalnih, od L3 do L2 itd.), zmanjšanje izkoriščenosti vodil (Powerbus, MC, GX).

#### **Kako si lahko PowerVP pomaga z Dinamičnim optimizatorjem platform (Dynamic Platform Optimizer -**

**DPO)?** Dinamični optimizator platform (DPO) lahko pomaga optimirati konfiguracijo virtualizacije. Tako kot lahko vse spreminjate sami, si lahko s programom PowerVP pomagate pri preverjanju prednosti zmogljivosti DPO-ja.

#### **Kako preslikam navidezne particije v fizične konfiguracije?**

Novi vmesniki hipervizorjev, izdelani za PowerVP, zagotavljajo informacije o topologiji. Ilustracije v nadzorniku PowerVP kažejo specifičen obstoj in topologijo jeder, čipov, procesorskih modulov, vozlišč strojne opreme in povezav. Vsak glavni pogled ima tudi razdelek LPAR za prikaz navidezne perspektive z navajanjem particij. PowerVP vam lahko pomaga preslikati navidezne particije v fizično konfiguracijo. Ko kliknete namensko particijo, PowerVP to particijo označi z unikatno barvo in osveti vire CPE (jedra) v isti barvi. Potem si lahko ogledate to preslikavo. V idealnih razmerah bi bila z vidika dane particije dodeljena jedra v konfiguraciji združena bližje skupaj, s čimer bi se povečalo mesto dostopa do podatkov. Za particije procesorjev v skupni rabi bo PowerVP preslikal dano particijo v procesorsko področje v skupni rabi. Naloge in particije v skupni rabi je mogoče odpremiti v vsako jedro v procesorsko področje v skupni rabi. Če se je konfiguracija strežnika z dodajanjem particij ali spreminjanjem upravičenja pred kratkim spremenila, razmislite o izvajanju DPO-ja za optimiziranje konfiguracije za zmogljivost.

#### **Kako do boljše afinitete z uglasitvijo?**

Pri IBM Power Systems je dobra afiniteta pomembna za dobro zmogljivost. Strežniki, ki povečajo svojo kapaciteto z obliko vozlišč (na primer arhitekture, podobne NUMA), so na problematiko afinitete še posebej občutljivi. Procesorska afiniteta kaže, da mora biti vaše delo odpremljeno v niti strojne opreme v jedra/čipe/vozlišča, ki se bodo najverjetneje zaprla blizu nahajališča vaših podatkov. Pomnilniška afiniteta kaže, da mora biti pomnilnik, dodeljen vašemu delu, v bližini jeder, ki obdelujejo vaše delo. V idealnih razmerah bi bilo vaše delo odpremljeno v isto jedro, da se optimizira možnost, da imate vroč predpomnilnik (namesto umazanega predpomnilnika oziroma oddaljene dostope do pomnilnika), ali vsaj v isto vtičnico ali vozlišče, da se optimizira možnost, da imate dostope do lokalnega pomnilnika (namesto dostopov do oddaljenega pomnilnika). Večino vira CPE, porabljenega za vašo aplikacijo, je mogoče pripisati dostopanju do podatkov (t.j. porabljanju ciklov med čakanjem na dostope v predpomnilniku ali pomnilniku). Pri dostopanju do podatkov je cilj porabiti čim manj ciklov. Za POWER7 in POWER8 je zaželen dostop do podatkov s tega seznama v naslednjem vrstnem redu: predpomnilnik L1, lokalni predpomnilnik L2, lokalni predpomnilnik L3, lokalni predpomnilnik L4, predpomnilnik v drugem jedru na istem čipu, predpomnilnik na drugem čipu v istem vozlišču strojne opreme, predpomnilnik v drugem vozlišču strojne opreme, pomnilnik v vaši vtičnici, pomnilnik v drugi vtičnici v istem vozlišču strojne opreme, pomnilnik v drugem vozlišču strojne opreme. V izvajalnih ciklih, porabljenih v enem in drugem ekstremu, je lahko tudi tisočkratna razlika. Če želite izboljšati afiniteto, lahko poskusite veliko stvari. Upoštevajte, da je to lahko zahtevnejša tehnična tema. Prilagoditve pri kodiranju aplikacij lahko povečajo optimizacijo vrstice predpomnilnika. Če uporabite pred-pridobivanje (pre-fetch) ali tudi ne, lahko to privede do kompromisa med CPI, prepustnostjo in odzivnim časom. Virtualizacija, kot na primer namenske particije, lahko vsili boljšo afiniteto. Druge funkcije operacijskih sistemov (RSET, podsistemi, WPAR, sistemske vrednosti afinitete itd.) lahko vsilijo boljšo afiniteto. Številne od teh tem so obravnavane v dokumenti na naslovu: [www.ibm.com/common/ssi/cgi-bin/ssialias?infotype=SA](http://www.ibm.com/common/ssi/cgi-bin/ssialias?infotype=SA&htmlfid=POW03049USEN) [&htmlfid=POW03049USEN](http://www.ibm.com/common/ssi/cgi-bin/ssialias?infotype=SA&htmlfid=POW03049USEN) ali [www.ibm.com/systems/power/software/i/management/performance/](http://www.ibm.com/systems/power/software/i/management/performance/resources.html) [resources.html.](http://www.ibm.com/systems/power/software/i/management/performance/resources.html)

**Opomba:** Lokalni predpomnilnik L4 je na voljo samo v POWER8.

# <span id="page-32-0"></span>**Obvestila**

Te informacije so pripravljene za izdelke in storitve, nudene v ZDA. To gradivo vam IBM lahko daje na voljo v drugih jezikih. Vendar pa boste za dostop do gradiva lahko morali biti lastnik kopije izdelka ali različice izdelka v tem jeziku.

IBM izdelkov, storitev ali funkcij, predstavljenih v tem dokumentu, lahko ne bo nudil v drugih državah. Za informacije o izdelkih in storitvah, ki so trenutno na voljo na vašem območju, se obrnite na lokalnega IBM-ovega predstavnika. Sklicevanja na katerikoli IBM-ov izdelek, program ali storitev ne pomenijo, da je mogoče uporabiti le ta IBM-ov izdelek, program ali storitev. Uporabite lahko katerikoli funkcionalno enakovreden izdelek, program ali storitev, ki ne krši avtorskih pravic IBM-a. Vendar je za ovrednotenje in preverjanje delovanja vsakega izdelka, programa ali storitve, ki ni IBM-ova, odgovoren uporabnik.

IBM si pridržuje pravico do posedovanja patentov ali nerešenih patentnih prijav, ki pokrivajo vsebino, opisano v tem dokumentu. Ta dokument vam ne dodeljuje nikakršne licence za te patente. Vprašanja glede licence lahko v pisni obliki pošljete na naslov:

*IBM Director of Licensing IBM Corporation North Castle Drive, MD-NC119 Armonk, NY 10504-1785 United States of America*

Za poizvedbe o licencah v zvezi z informacijami o naboru dvobajtnih znakov (DBCS) se obrnite na IBM-ov oddelek za intelektualno lastnino v svoji državi ali pošljite pisne poizvedbe na spodnji naslov:

*Intellectual Property Licensing Legal and Intellectual Property Law IBM JapanLtd. 19-21, Nihonbashi-Hakozakicho, Chuo-ku Tokyo 103-8510, Japan*

**Naslednji odstavek ne velja za Veliko Britanijo ali vsako drugo državo, kjer takšne določbe niso skladne z lokalno zakonodajo:** INTERNATIONAL BUSINESS MACHINES CORPORATION NUDI TO PUBLIKACIJO "TAKŠNO, KOT JE", BREZ KAKRŠNE KOLI GARANCIJE, IZRECNE ALI ZAKONSKE, VKLJUČNO Z, TODA NE OMEJENO NA ZAKONSKE GARANCIJE NEKRŠENJA PRAVIC, PRODAJNOSTI ALI USTREZNOSTI ZA DOLOČEN NAMEN. Nekatere države pri določenih transakcijah ne dovoljujejo izključitve izrecnih ali zakonskih garancij. V tem primeru zgornja izjava za vas ne velja.

Te informacije lahko vsebujejo tehnične nepravilnosti ali tiskovne napake. Informacije v tem dokumentu se občasno spremenijo; te spremembe bodo vključene v nove izdaje publikacije. IBM ima kadarkoli in brez predhodnega obvestila pravico do izboljšave in/ali spremembe izdelkov in/ali programov, opisanih v tej publikaciji.

Vsi sklici v tem dokumentu na spletne strani, ki niso IBM-ove, so podani zgolj zaradi pripravnosti in v nobenem primeru ne pomenijo promoviranja teh spletnih mest. Vsebina teh spletnih strani ni del gradiva za ta IBM-ov izdelek in uporabljate jih na lastno tveganje.

IBM ima pravico do uporabe ali distribucije vaših podatkov na kakršenkoli zanj primeren način, brez kakršnihkoli obveznosti do vas.

Imetniki licence za ta program, ki želijo dodatne informacije o programu z namenom omogočanja: (i) izmenjave informacij med samostojno izdelanimi programi in drugimi programi (vključno s tem) in (ii) skupne rabe izmenjanih informacij, naj se obrnejo na naslov:

*IBM Corporation Dept. LRAS/Bldg. 903 11501 Burnet Road Austin, TX 78758-3400 U.S.A.*

Takšne informacije so na voljo v skladu z ustreznimi določbami in pogoji, ki lahko v določenih primerih zajemajo tudi plačilo.

Licenčni program, opisan v tem dokumentu, in vse licenčno gradivo, ki je na voljo za ta program, je pripravil IBM pod pogodbenimi določbami IBM-ove pogodbe s stranko, IBM-ove mednarodne pogodbe o licencah programov ali kakršnekoli enakovredne pogodbe med nami.

Podatke o zmogljivosti, vključene v ta dokument, smo ugotovili v nadzorovanem okolju. Zato se lahko rezultati, pridobljeni v drugih operacijskih okoljih, precej razlikujejo. Nekatere meritve so bile izvedene na razvojnih sistemih, zato ni jamstva, da bodo te meritve enake na sistemih, ki so splošno razpoložljivi. Poleg tega so nekatere meritve opravljene z ekstrapolacijo. Zato se dejanski rezultati lahko razlikujejo. Uporabniki tega dokumenta naj preverijo ustrezne podatke za svoje specifično okolje.

Informacije o izdelkih, ki jih ne proizvaja IBM, so bile pridobljene pri dobaviteljih teh izdelkov, iz njihovih objavljenih publikacij ali drugih javno razpoložljivih virov. IBM teh izdelkov ni preizkusil in ne more potrditi njihove natančne zmogljivosti, združljivosti ali kakršnih koli drugih zahtev v zvezi z izdelki, ki niso IBM-ovi. Vprašanja v zvezi z zmožnostmi izdelkov, ki niso IBM-ovi, naslovite na dobavitelje teh izdelkov.

Vse izjave o IBM-ovi prihodnji usmeritvi ali namenih se lahko spremenijo ali umaknejo brez predhodnega obvestila in predstavljajo samo splošne cilje.

Vse prikazane cene je IBM predlagal kot trenutne maloprodajne cene in se lahko spremenijo brez predhodnega obvestila. Cene pri prodajalcih se lahko razlikujejo.

Te informacije so namenjene zgolj za načrtovalne namene. Te informacije lahko spremenimo, še preden opisani izdelki postanejo razpoložljivi.

Informacije vsebujejo primere podatkov in poročil, ki se uporabljajo pri vsakodnevnem poslovnem delovanju. Da so prikazani na najbolj realen način, primeri vsebujejo imena posameznikov, podjetij, blagovnih znamk in izdelkov. Vsa imena so izmišljena. Vsakršna podobnost z imeni in naslovi resničnih podjetij je naključna.

### LICENCA ZA AVTORSKE PRAVICE:

Te informacije vsebujejo vzorčne programe v izvornem jeziku, ki prikazujejo tehnike programiranja za različne operativne platforme. Vzorčne programe je dovoljeno brez plačila IBM-u kopirati, spreminjati in distribuirati v kakršni koli obliki za namene razvijanja, uporabe, trženja ali distribuiranja programov, ki ustrezajo vmesniku za aplikacijsko programiranje za operacijsko platformo, za katero so vzorčni programi napisani. Ti vzorci niso temeljito preizkušeni v vseh okoliščinah. IBM zato ne more jamčiti za zanesljivost, možnosti servisiranja ali delovanje teh programov. Vzorčni programi so na voljo "TAKŠNI, KOT SO", brez kakršnih koli garancij. IBM ni odgovoren za kakršno koli škodo, nastalo pri uporabi vzorčnih programov.

Vsaka kopija, kakršen koli del teh vzorčnih programov ali kakršen koli izpeljan izdelek mora vključevati naslednje obvestilo o avtorskih pravicah:

© (ime uporabnikovega podjetja) (leto). Deli kode so izpeljani iz vzorčnih programov IBM Corp. © Copyright IBM Corp. vnesti leto ali leta.

Če si te informacije ogledujete v elektronski obliki, fotografije in barvne slike lahko ne bodo prikazane.

# <span id="page-34-0"></span>**Premisleki glede načel zasebnosti**

Izdelki IBM-ove programske opreme, vključno s programsko opremo kot storitveno rešitvijo ("Ponudbe programske opreme"), lahko uporabljajo piškotke ali druge tehnologije za zbiranje informacij o uporabi izdelka, za pomoč pri izboljšavi izkušnje končnih uporabnikov za prikrojitev interakcij s končnim uporabnikom ali v druge namene. Ponudbe programske opreme v številnih primerih ne zbirajo podatkov, na osnovi katerih bi bilo mogoče prepoznati osebo. Nekatere od naših ponudb programske opreme vam lahko pomagajo pri zbiranju podatkov, na osnovi katerih bi bilo mogoče prepoznati osebo. Če ta ponudba programske opreme uporablja piškotke za zbiranje podatkov, na osnovi katerih bi bilo mogoče prepoznati osebo, so specifične informacije o uporabi piškotkov s strani te ponudbe navedene spodaj.

Ta ponudba programske opreme ne uporablja piškotkov ali drugih tehnologij za zbiranje podatkov, na osnovi katerih bi bilo mogoče prepoznati osebo.

Če vam konfiguracije, razmeščene za to ponudbo programske opreme, kot stranki s pomočjo piškotkov ali drugih tehnologij nudijo zmožnost zbiranja podatkov o končnih uporabnikih, na osnovi katerih bi bilo mogoče prepoznati osebo, morate poiskati pravni nasvet o zakonih, ki veljajo za takšno zbiranje podatkov, vključno z vsemi zahtevami glede obveščanja in privolitvami.

Za več informacij o uporabi različnih tehnologij za te namene, vključno s piškotki, glejte IBM-ov pravilnik o zasebnosti na spletnem mestu<http://www.ibm.com/privacy>in IBM-ovo izjavo o zasebnosti na spletu na spletnem mestu<http://www.ibm.com/privacy/details>v razdelku "Cookies, Web Beacons and Other Technologies" (Piškotki, spletni svetilniki in druge tehnologije) in "IBM Software Products and Software-as-a-Service Privacy Statement" (Izjava o zasebnosti za IBM-ove izdelke programske opreme in programsko opremo kot storitev) na spletnem mestu [http://www.ibm.com/software/info/product-privacy.](http://www.ibm.com/software/info/product-privacy)

### **Informacije o vmesniku za programiranje**

Ta publikacija Logično particioniranje opisuje namenske programerske vmesnike, ki stranki omogočajo pisanje programov za pridobivanje storitev programske opreme IBM AIX različice 7.1, IBM AIX različice 6.1, IBM i 7.2 in IBM Virtual I/O Server različice 2.2.4.00.

### **Blagovne znamke**

IBM, IBM-ov logotip in ibm.com so blagovne znamke ali registrirane blagovne znamke korporacije International Business Machines Corp., registrirane v številnih jurisdikcijah po vsem svetu. Druga imena izdelkov in storitev so lahko blagovne znamke IBM-a ali drugih podjetij. Najnovejši seznam IBM-ovih blagovnih znamk je na voljo na spletnem mestu v razdelku [Copyright and trademark information](http://www.ibm.com/legal/copytrade.shtml) (Informacije o avtorskih pravicah in blagovnih znamkah) na naslovu www.ibm.com/legal/copytrade.shtml.

Linux je registrirana blagovna znamka Linusa Torvaldsa v Združenih državah Amerike, v drugih državah ali v obojih.

Windows je blagovna znamka korporacije Microsoft Corporation v Združenih državah Amerike, v drugih državah ali v obojih.

# **Določbe in pogoji**

Dovoljenja za uporabo teh publikacij so vam podeljena pod naslednjimi določbami in pogoji.

**Uporaba:** Ta določbe in pogoji so dodatek k morebitnim določbam za uporabo spletnega mesta IBM.

**Osebna uporaba:** Dovoljena je reprodukcija teh publikacij za osebno in neposlovno rabo pod pogojem, da se ohranijo vsa obvestila o lastništvu. Brez izrecnega soglasja IBM-a ni dovoljena distribucija, prikazovanje ali izdelava del, izpeljanih iz teh publikacij ali kateregakoli njihovega dela.

**Poslovna uporaba:** Dovoljeno je reproducirati, distribuirati in prikazovati te publikacije izključno znotraj podjetja, pod pogojem, da se ohranijo vsa obvestila o lastništvu. Brez izrecnega soglasja IBM-a izven podjetja ni dovoljena reprodukcija, distribucija ali prikazovanje teh publikacij ali katerega koli njihovega dela oziroma izdelava del, izpeljanih iz teh publikacij.

**Pravice:** Razen kot je izrecno odobreno v tem dovoljenju, ni dodeljeno nobeno drugo dovoljenje, licenca ali pravica, pa naj bo izrecna ali zakonska, za publikacije ali katere koli informacije, podatke, programsko opremo ali drugo intelektualno lastnino, vsebovano v njih.

IBM si pridržuje pravico do odvzema tukaj danih dovoljenj, če presodi, da uporaba publikacij škodi njegovim interesom ali če, kar presoja IBM, zgornja navodila niso ustrezno upoštevana

Te informacije lahko prenesete, izvozite ali znova izvozite samo, če v celoti upoštevate vse ustrezne zakone in predpise, vključno z vsemi ameriškimi zakoni in predpisi o izvozu.

IBM NE JAMČI ZA VSEBINO TEH PUBLIKACIJ. PUBLIKACIJE SO NA VOLJO "TAKŠNE, KOT SO", BREZ KAKRŠNE KOLI GARANCIJE, IZRECNE ALI ZAKONSKE, VKLJUČNO Z, TODA NE OMEJENO NA ZAKONSKE GARANCIJE ZA PRODAJNOST, NEKRŠITEV IN USTREZNOST ZA DOLOČEN NAMEN.

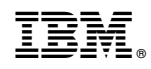

Natisnjeno na Danskem